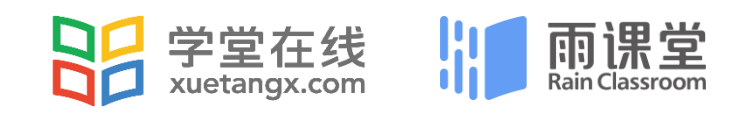

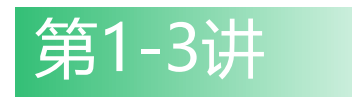

# **雨课堂实操**

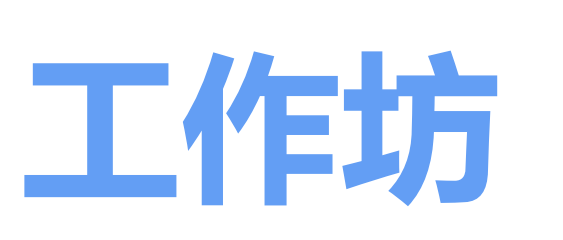

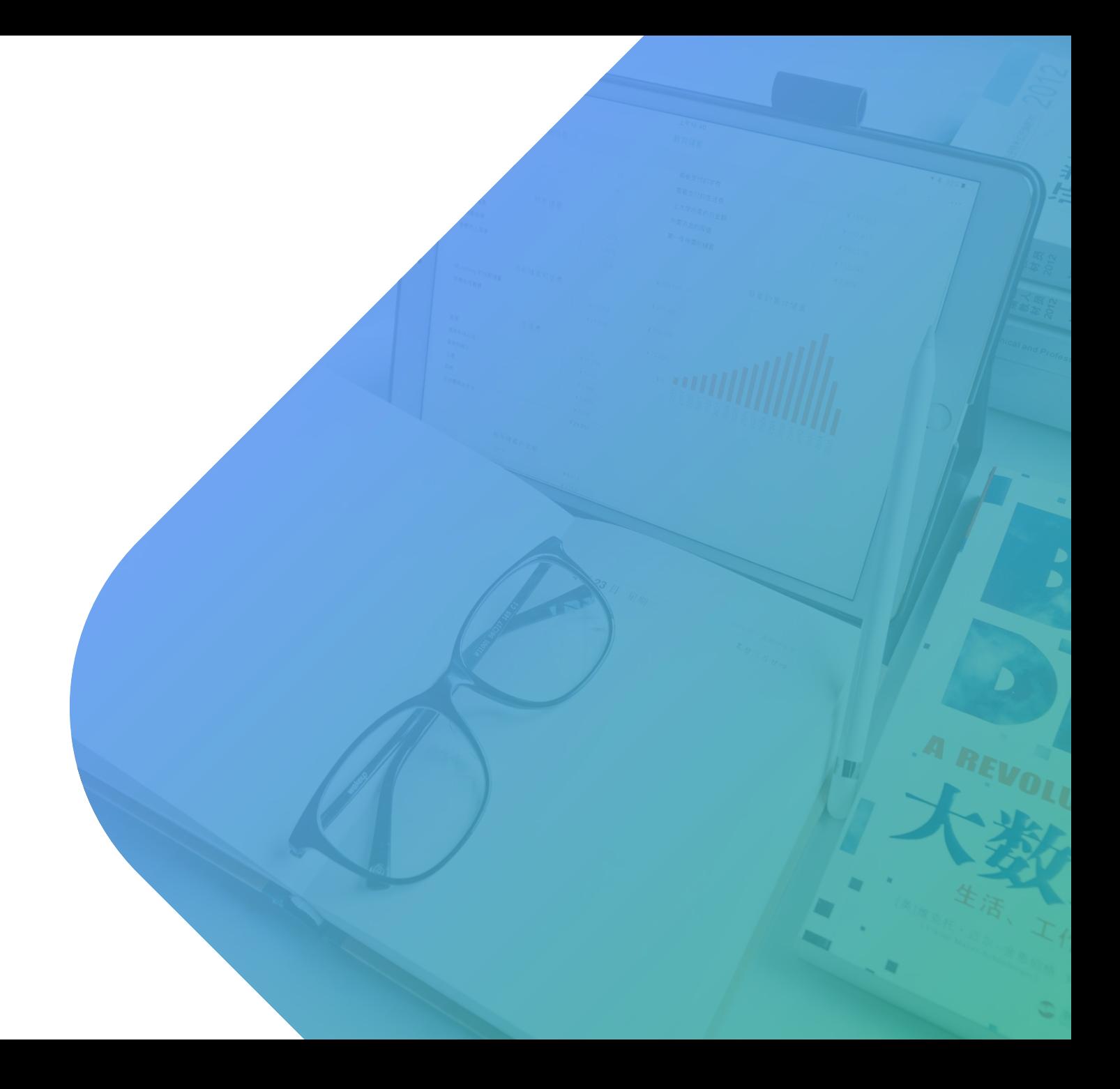

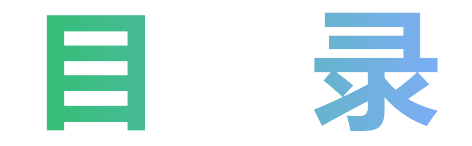

## **Part1 什么是智慧教学工具——雨课堂 Part2 下载安装雨课堂/申请会员/认识手机端 Part3 如何通过雨课堂进行线上直播授课? Part4 如何使用雨课堂布置预习材料? Part5 如何使用雨课堂布置作业及批改作业?**

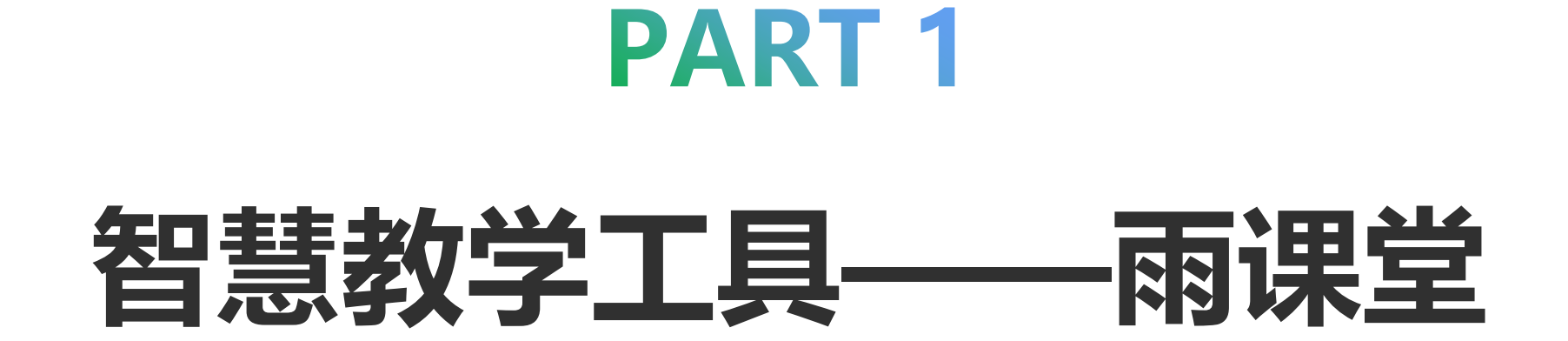

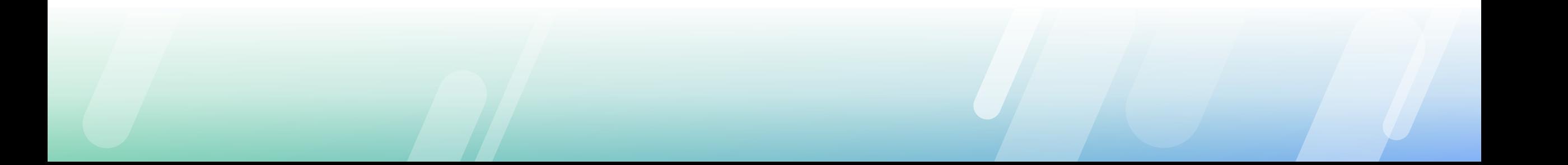

**从一线教师的实践中寻找答案**

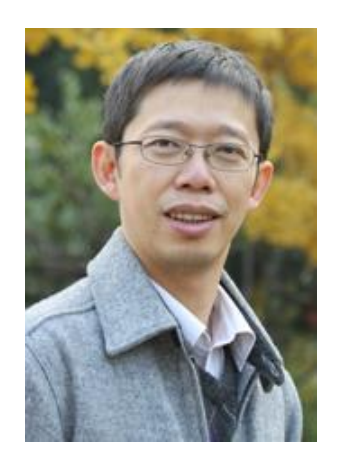

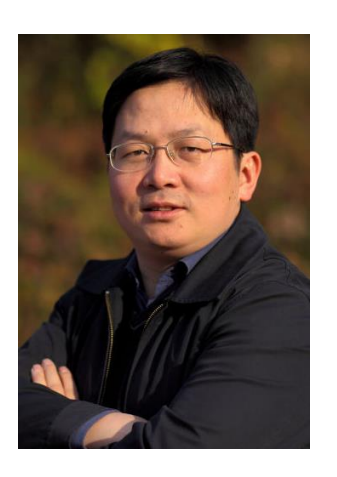

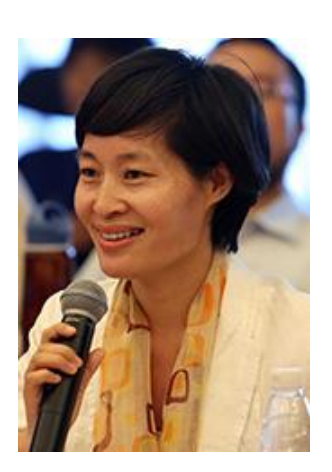

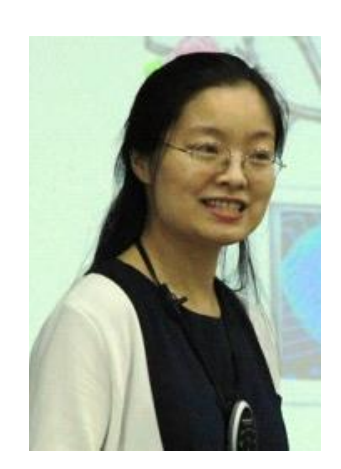

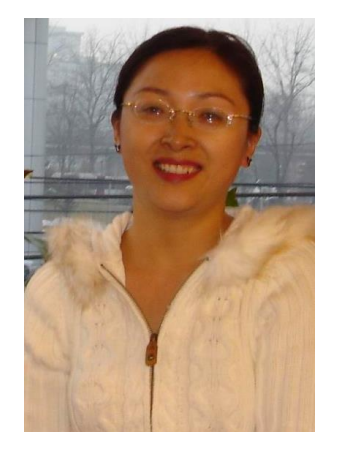

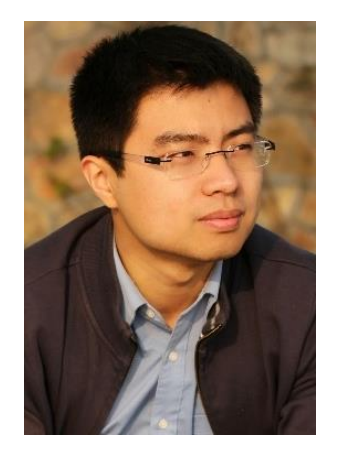

电机系 **于歆杰 教授**

马克思主义学院 **刘震 副教授**

教育研究院 **李曼丽 教授**

计算机系 **马昱春 副教授**

电机系 **朱桂萍 教授**

在线教育研究中心 **王帅国 讲师**

2015年9月,教育部在线教育研究中心立项批准重点研究课题《可扩展的混合式教学模式的研究与实践》

## 雨课堂是清华大学联合学堂在线研发的 **新型教学工具** 利用信息技术,支持**灵活开展混合式教学**

# **四次重大版本 更新40次持续迭代升级**

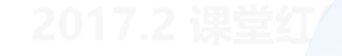

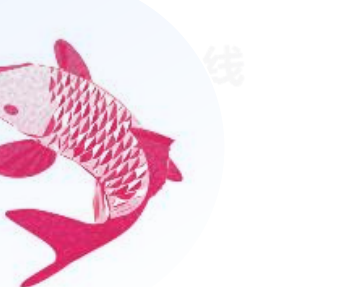

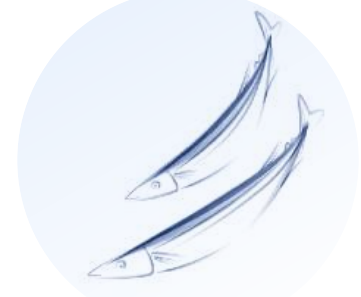

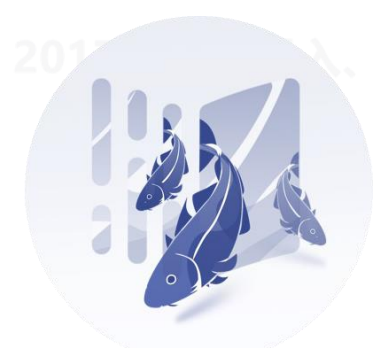

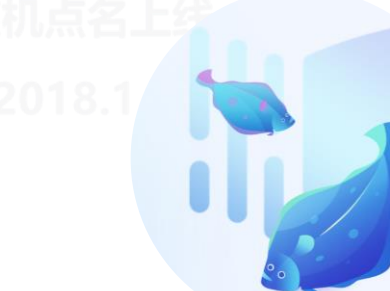

**1.0 雨课堂 · 锦鲤 2.0 雨课堂 · 秋刀 3.0 雨课堂 · 鳕 4.0 雨课堂 · 比目**

## **课前-课中-课后 灵活开展混合式教学**

## **课前预习(**学生随时随地的自主学习**)**

- 电脑端制作手机课件(可插入习题、网络视频、慕课视频)
- 老师推送预习材料到学生微信(可附上 **语音讲解**)
- 老师实时查看每个学生 **预习进展统计**
- 课前 师生答疑, 老师可记录教学设计和心得等笔记

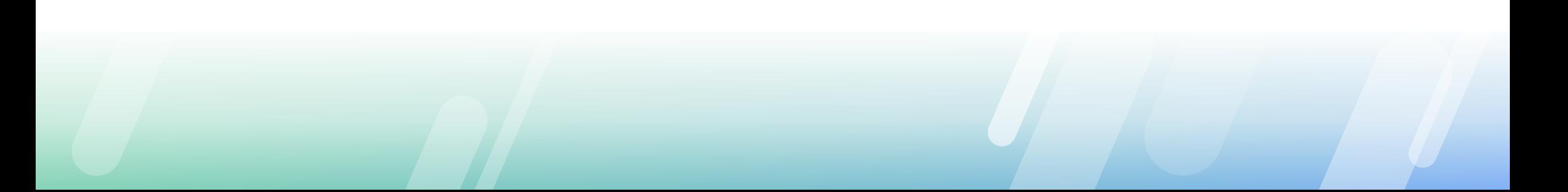

#### **课前 - 预习材料** ——清华大学 杨芳副教授《生活英语听说》

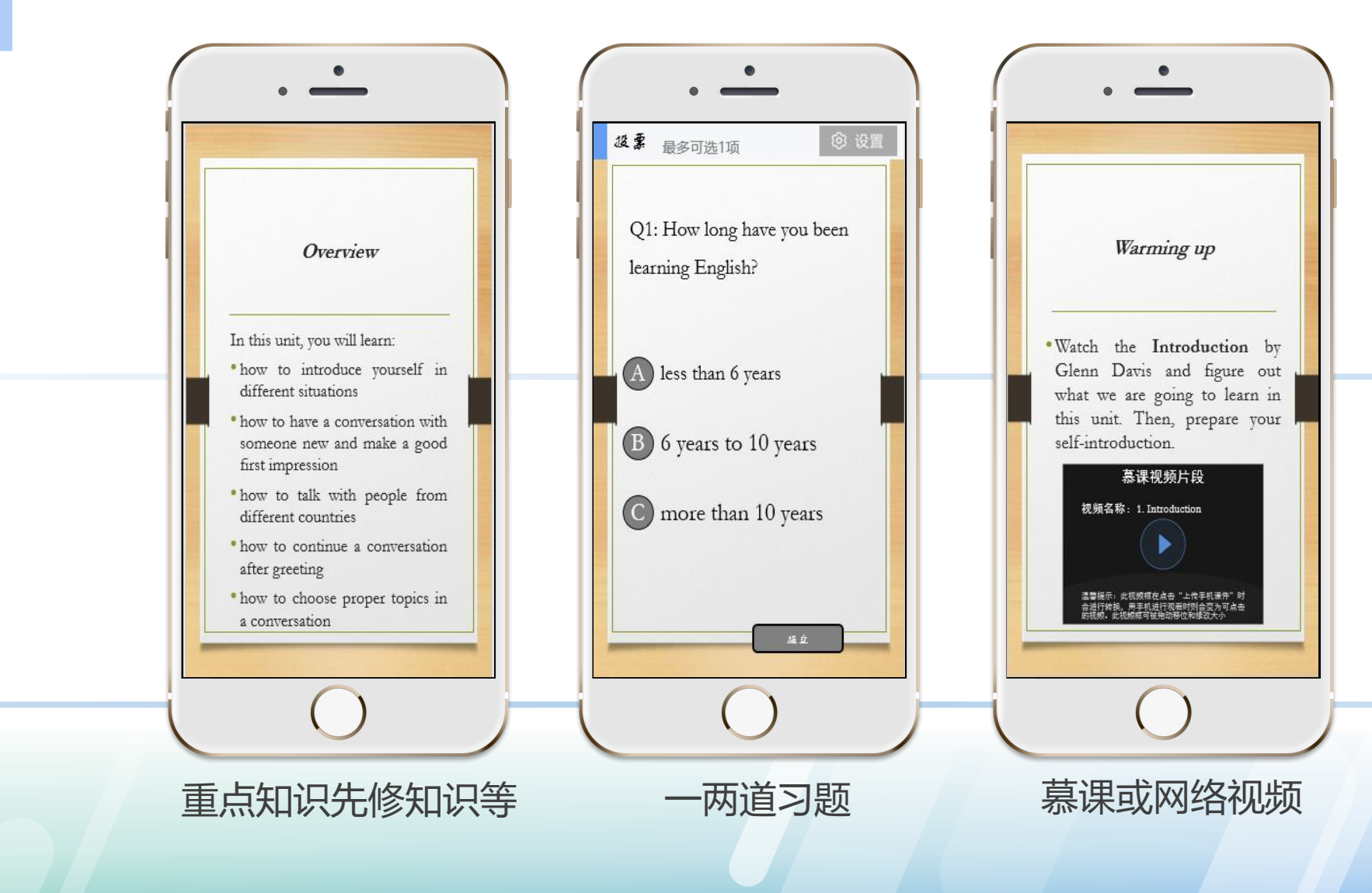

**Tips:** 以5~8页ppt为最佳, 学生10~15分钟的完成

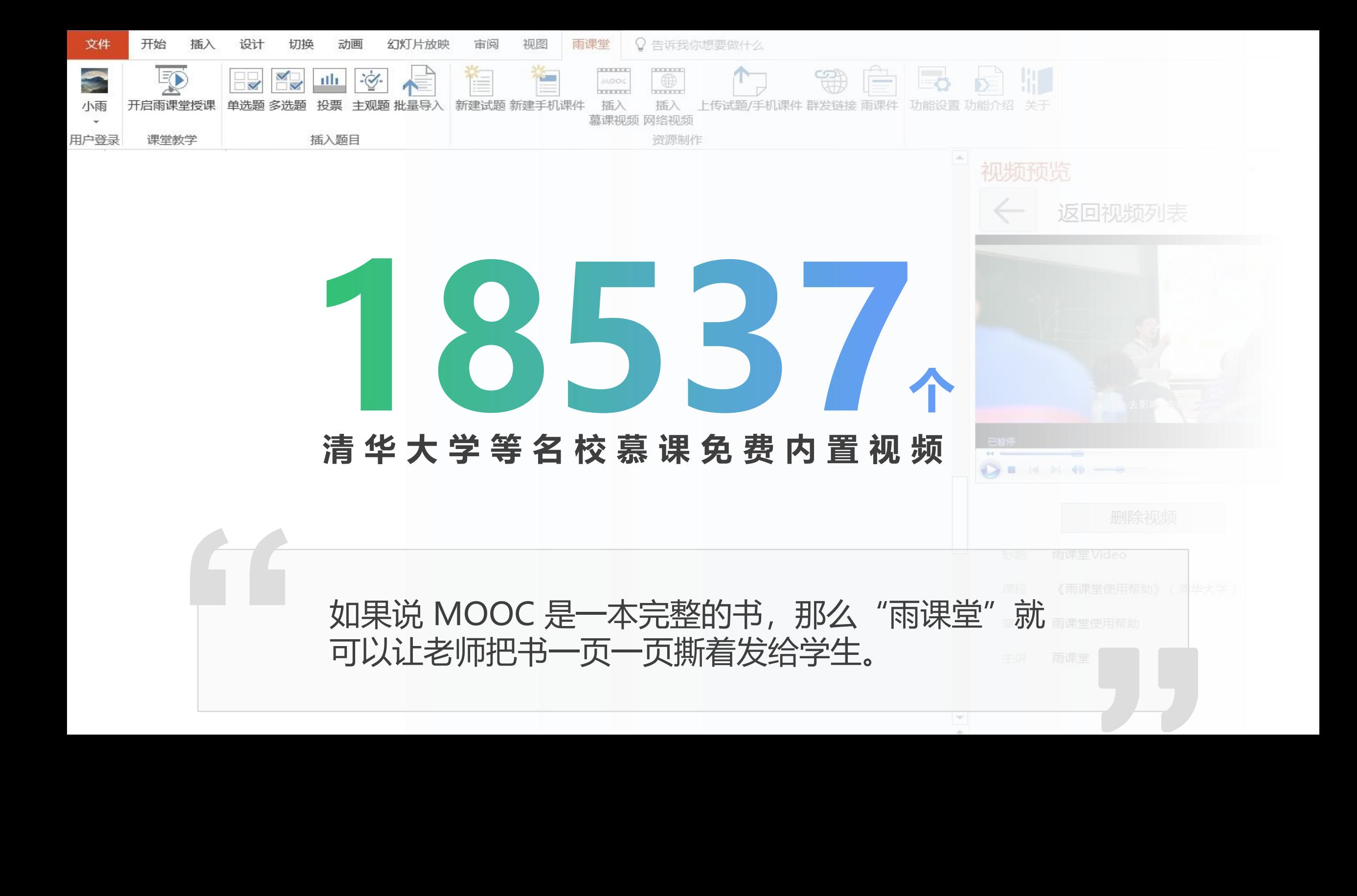

## **课前-课中-课后 灵活开展混合式教学**

## **课中授课**(线上教师直播授课)

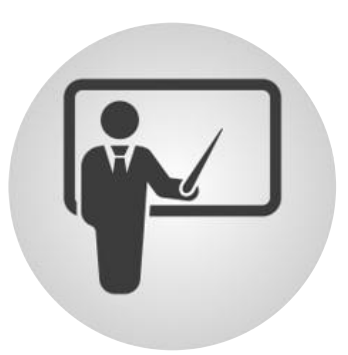

- PPT同步到学生微信,上课不再忙于抄写、拍照
- **语音直播/视频直播**,同学们人在远方,心在一起
- 没有听懂?匿名 **反馈** 给老师
- 随堂限时 **测试**, 学生听课更专注
- **弹幕投稿**,及时讨论,随时开关
- **随机点名**,给课堂来点儿刺激
- 考勤备注,**课堂加分**,努力的你值得更多肯定

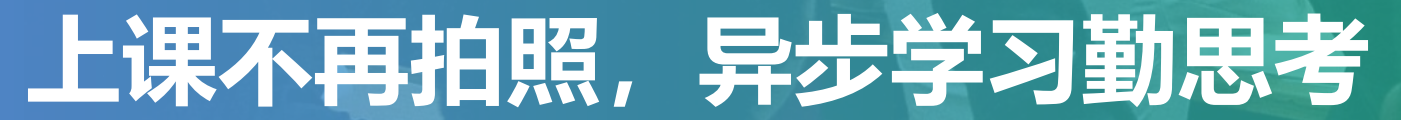

# 全

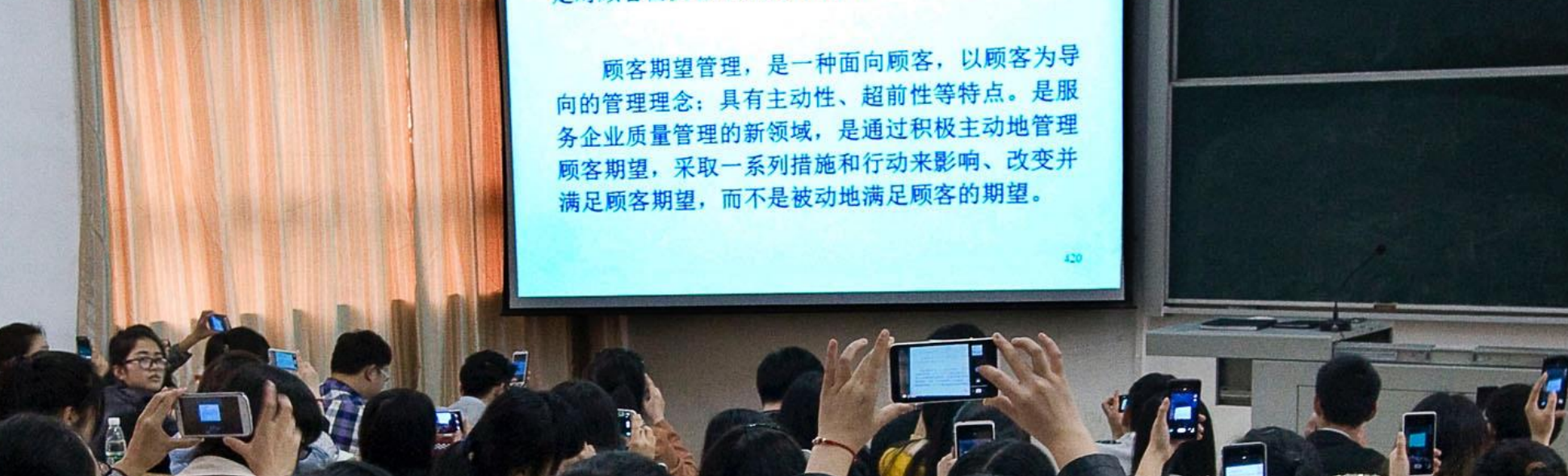

3、顾客期望管理

顾客期望管理是服务质量管理的一个重要内容, 是对顾客需要管理的更高层次.

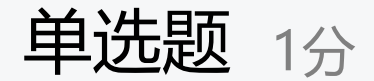

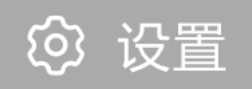

#### 课堂红包体验

## 雨课堂发布了4.0新版本,大家知道这个版本的鱼,叫什么名字么?(想 试用直播功能的老师们,记得要下载最新版本的雨课堂哦!)

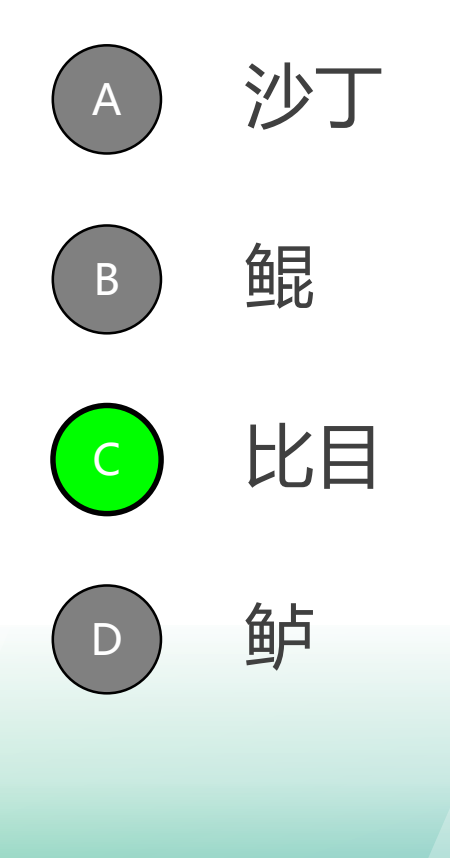

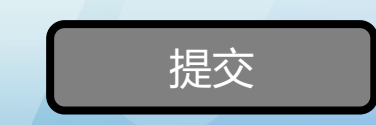

## **课上-课下各环节 完善的习题家族,满足更多的教学场景**

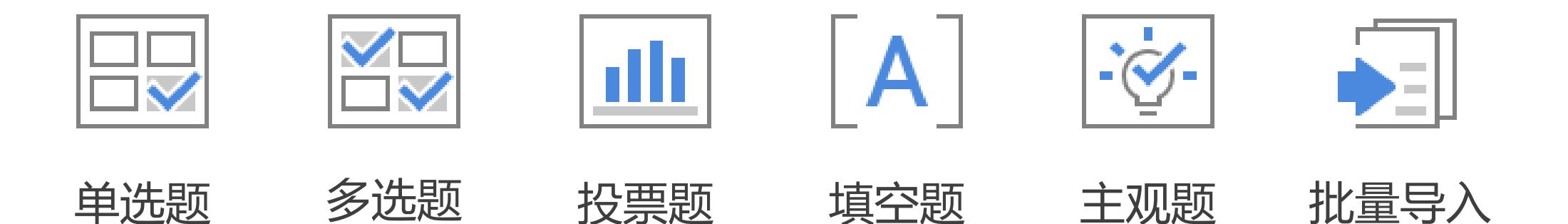

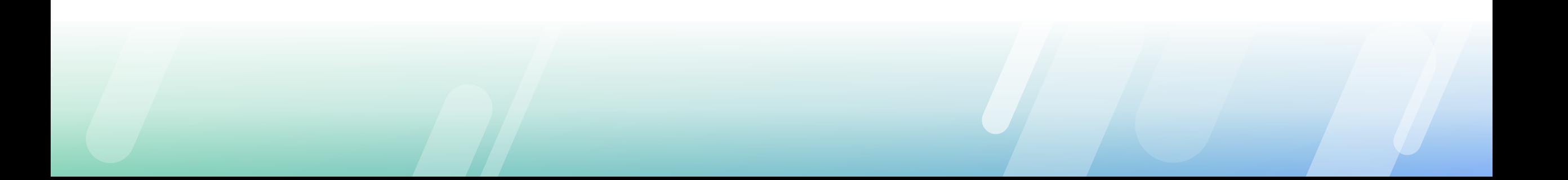

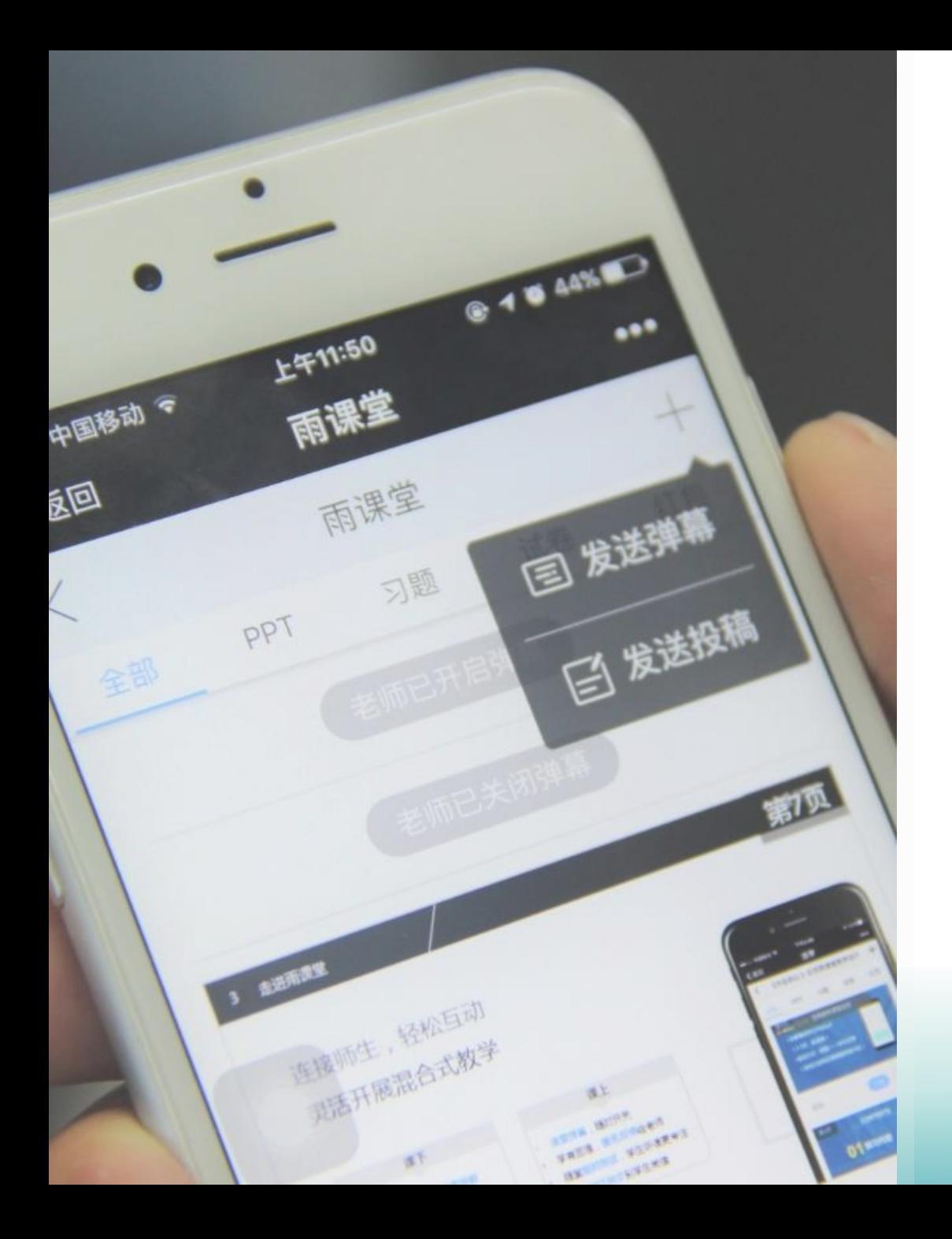

## **用年轻人的方式了解年轻人**

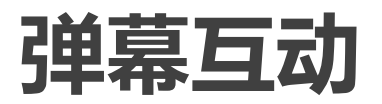

### 全班一起讨论 发言不再是几位同学的独享机会

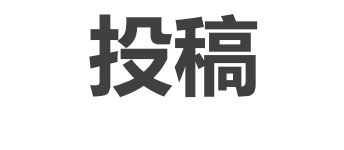

或写或拍,异步发给老师

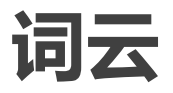

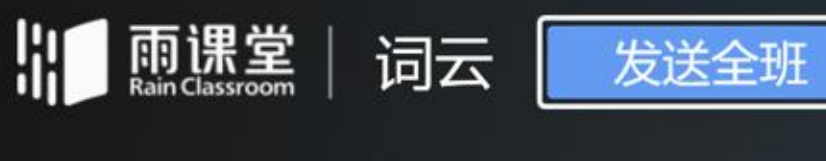

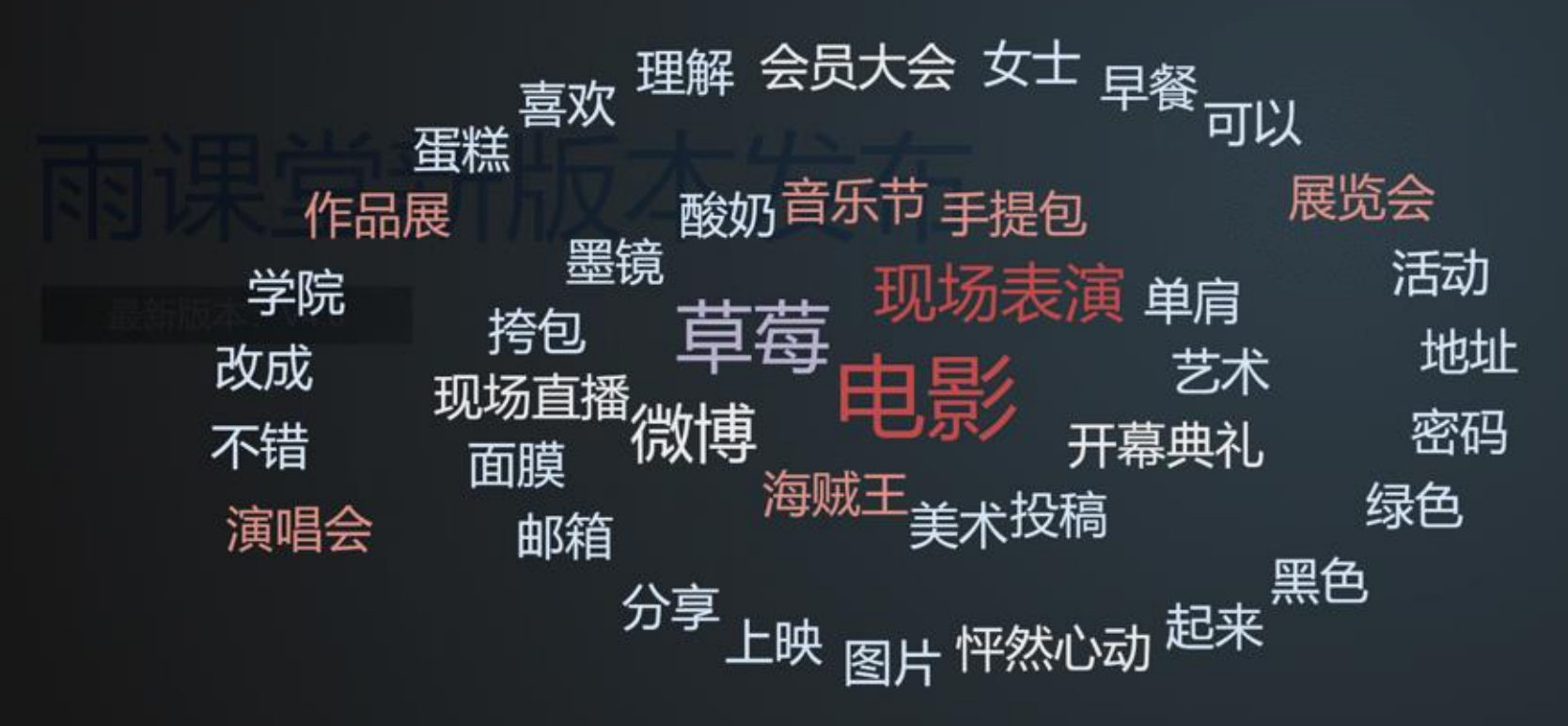

 $\leftarrow$  $\times$ 

## **让"有趣"的课堂充满更多可能**

## **随机点名,课堂表现加分**

一教师课堂互动环节使用随机点名被学生拍下, 上传至抖音,获得超过4000多万次播放, 280.7万次点赞。

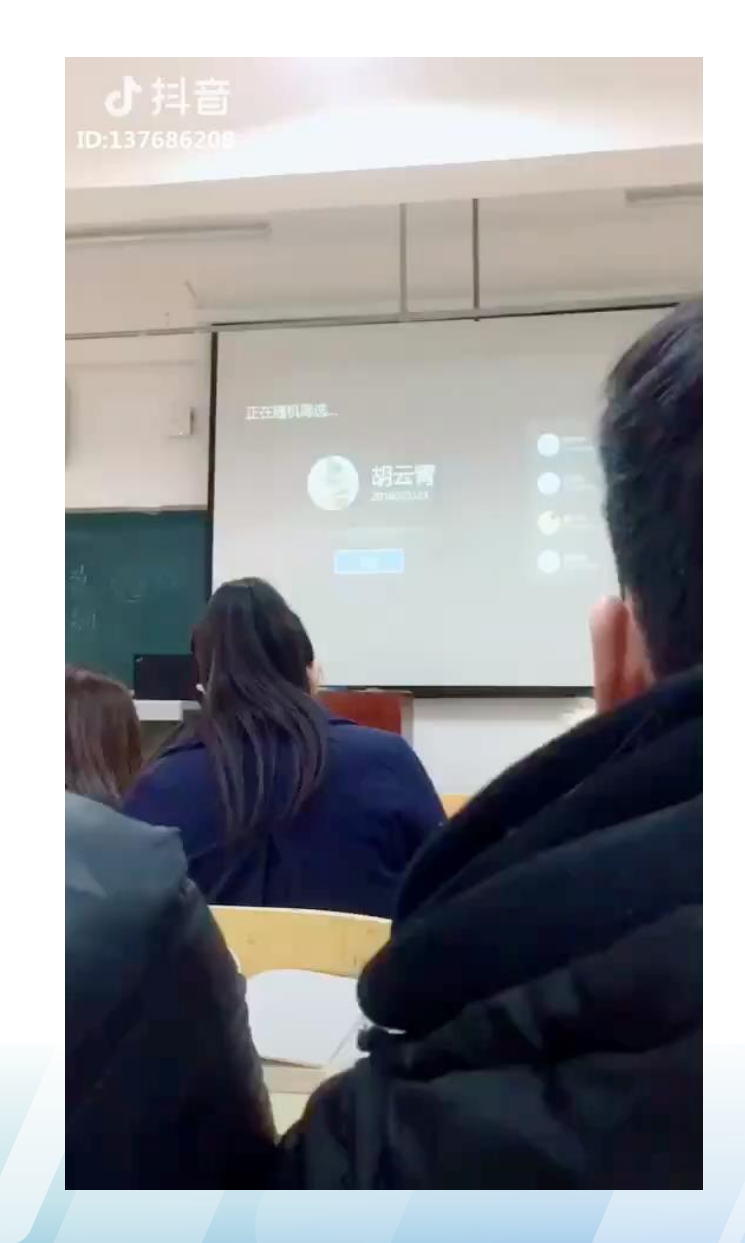

## **课前-课中-课后 灵活开展混合式教学**

## **课后**(课后作业复习)

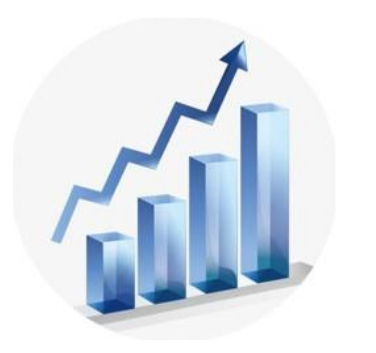

- 老师课后推送习题测试
- 学生 **反复回看** 课程内容
- 关注课程数据

## **教师布置课后作业**

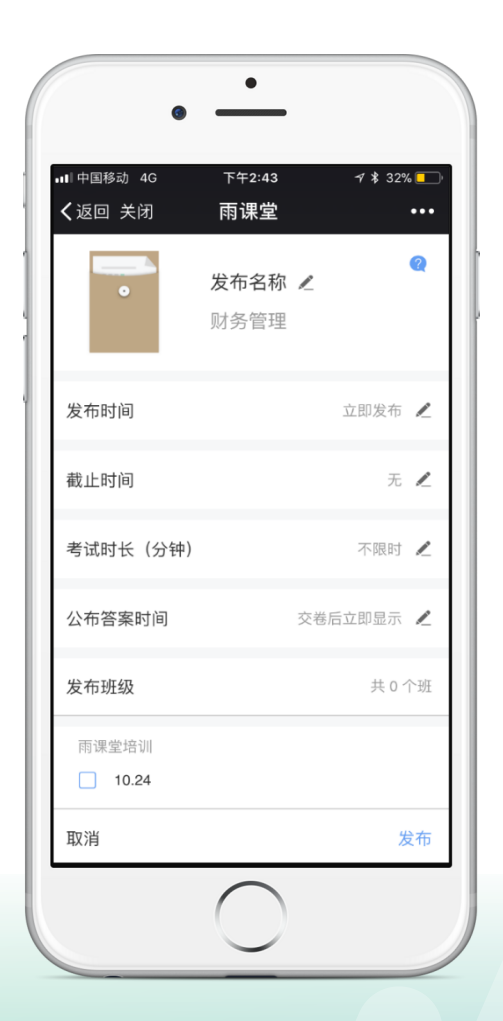

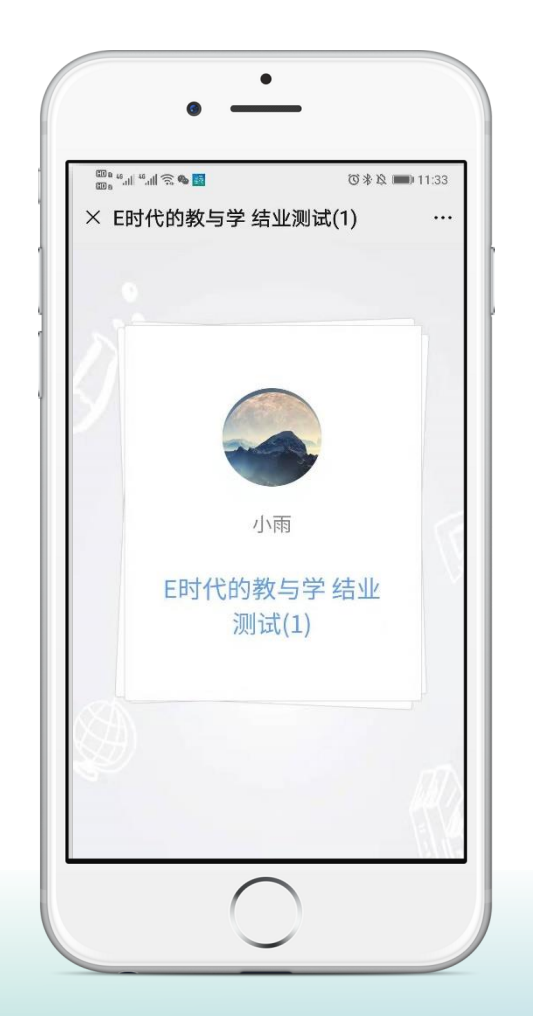

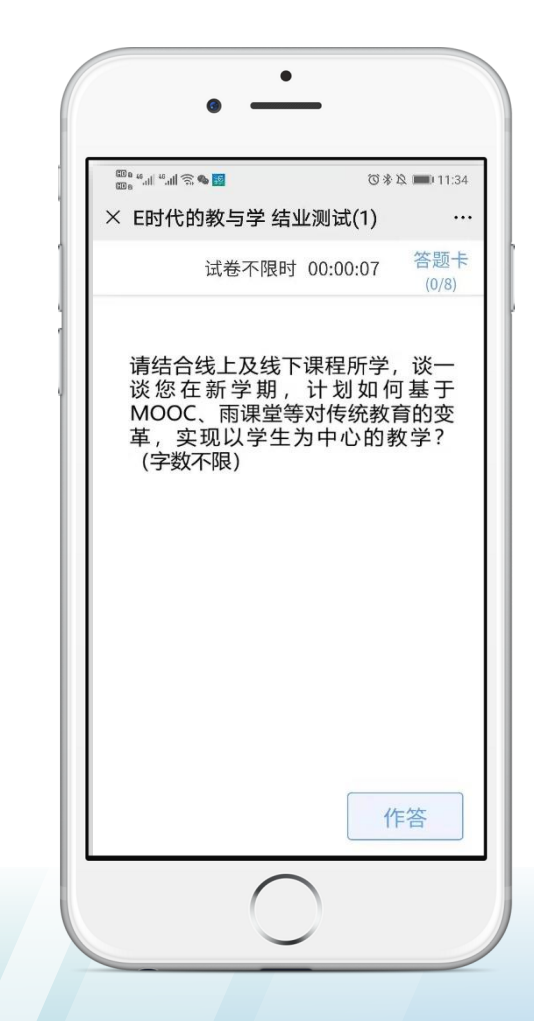

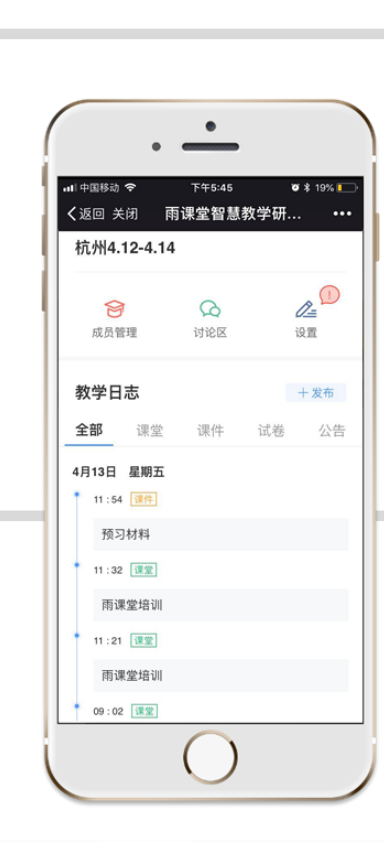

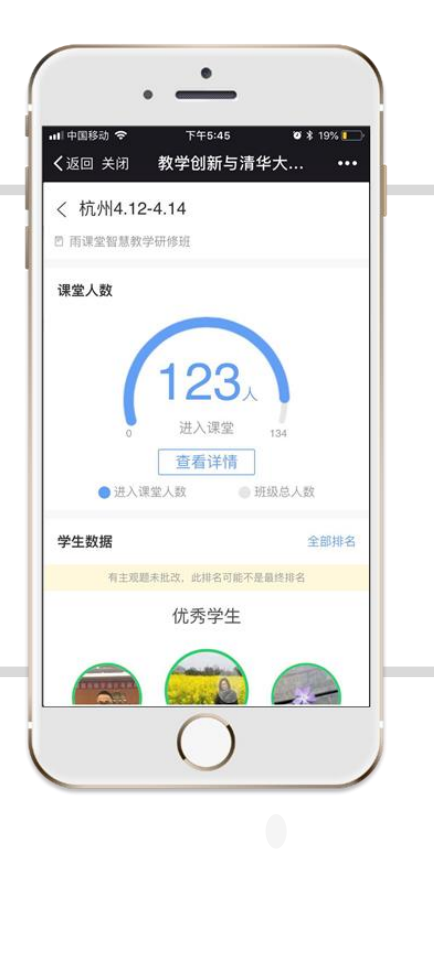

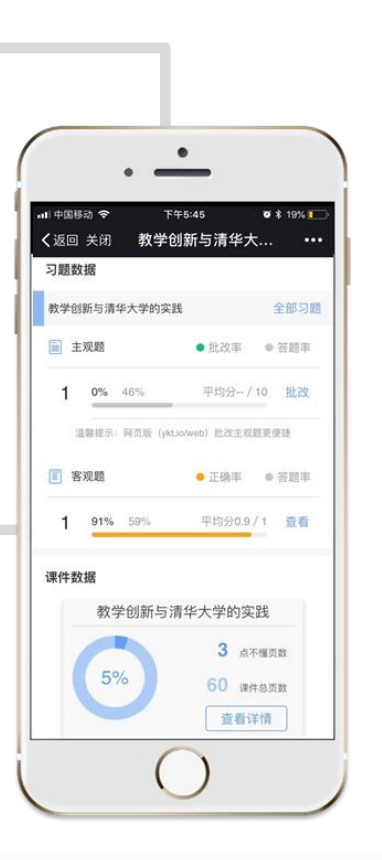

## **全景数据, 忠实呈现教学全周期**

- 覆盖课前-课上-课后每一个环节
- 个性化报表,让教与学更明了
- 自动任务提醒,真正的数据驱动

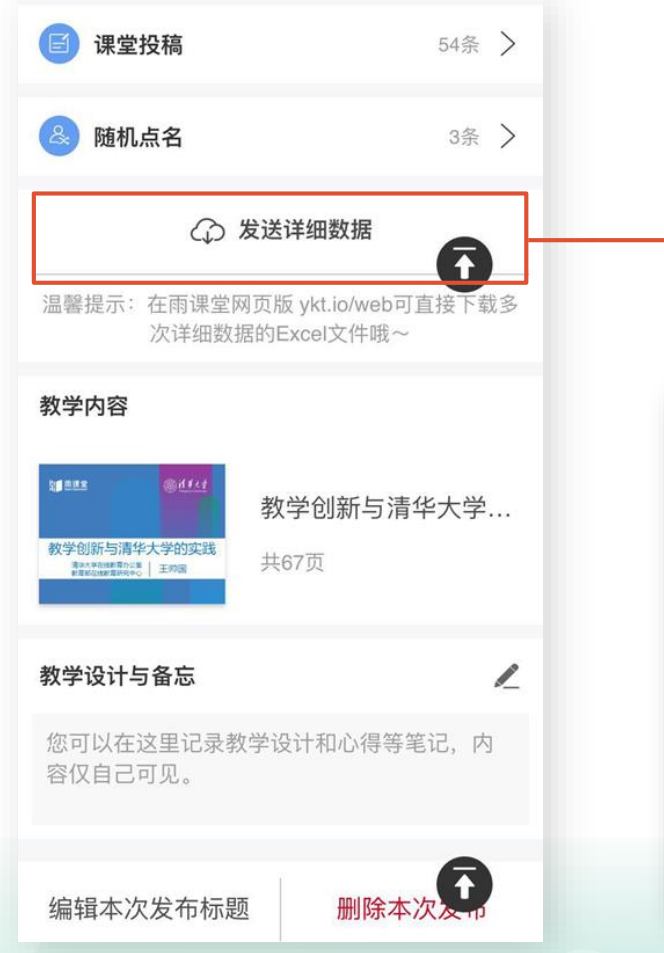

## **邮件获取详细数据**

课前预习反馈

#### 截图自2018.9.8 雨课堂峰会培训

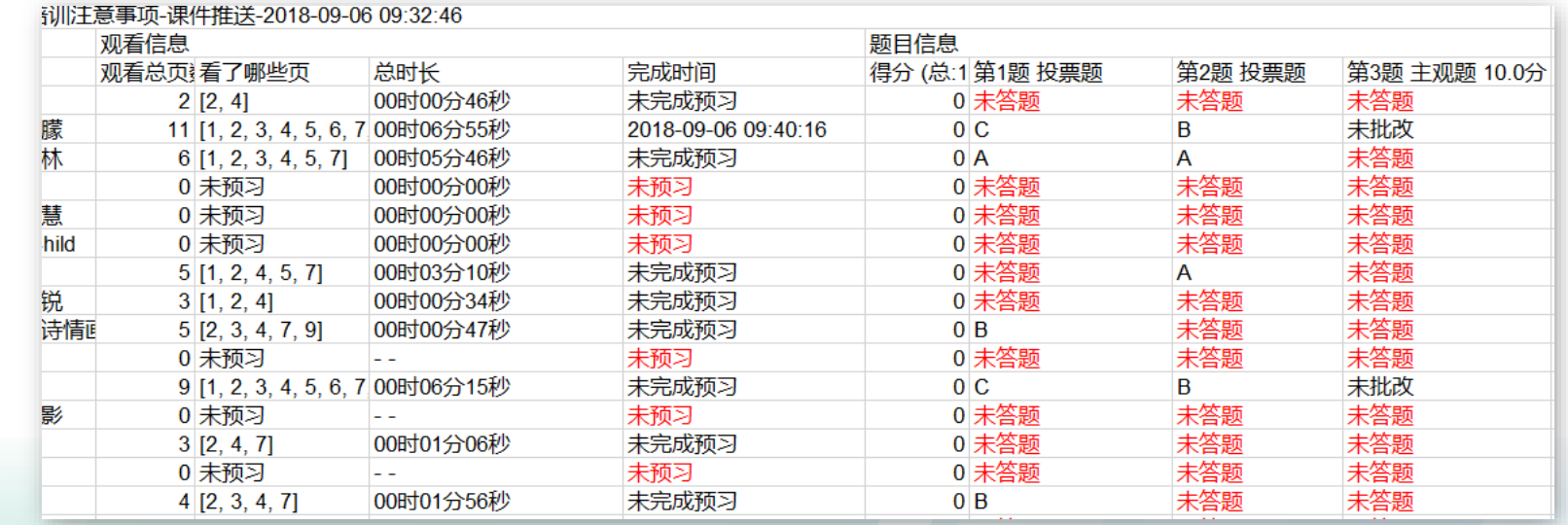

## **数据时代必由之路**

- •从"看脸"到"看数据"
- 从一学期一评,到过程性评价、形成性评价
- 学生心中有数,老师心明眼亮,管理者心知肚明

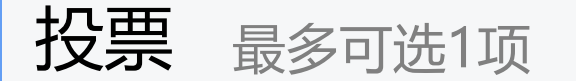

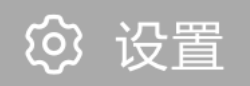

#### 投票题体验

### 对于智慧教学工具"雨课堂"您的了解程度是()

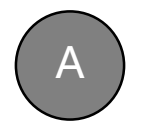

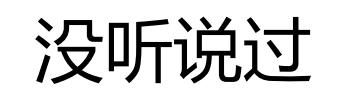

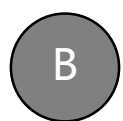

### 听过说,有一些了解,但是功能使用的不多

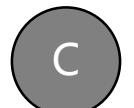

### 对于基本功能都了解,也在日常教学工作中使用过

#### 比较了解,已经使用超过半学期 D

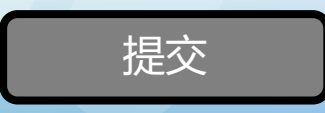

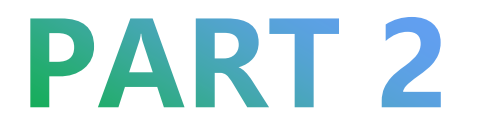

# **下载安装雨课堂/申请会员/认识手机端**

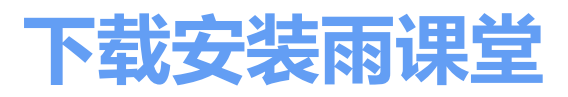

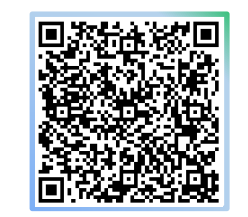

扫码观看雨课堂下载及安装方法

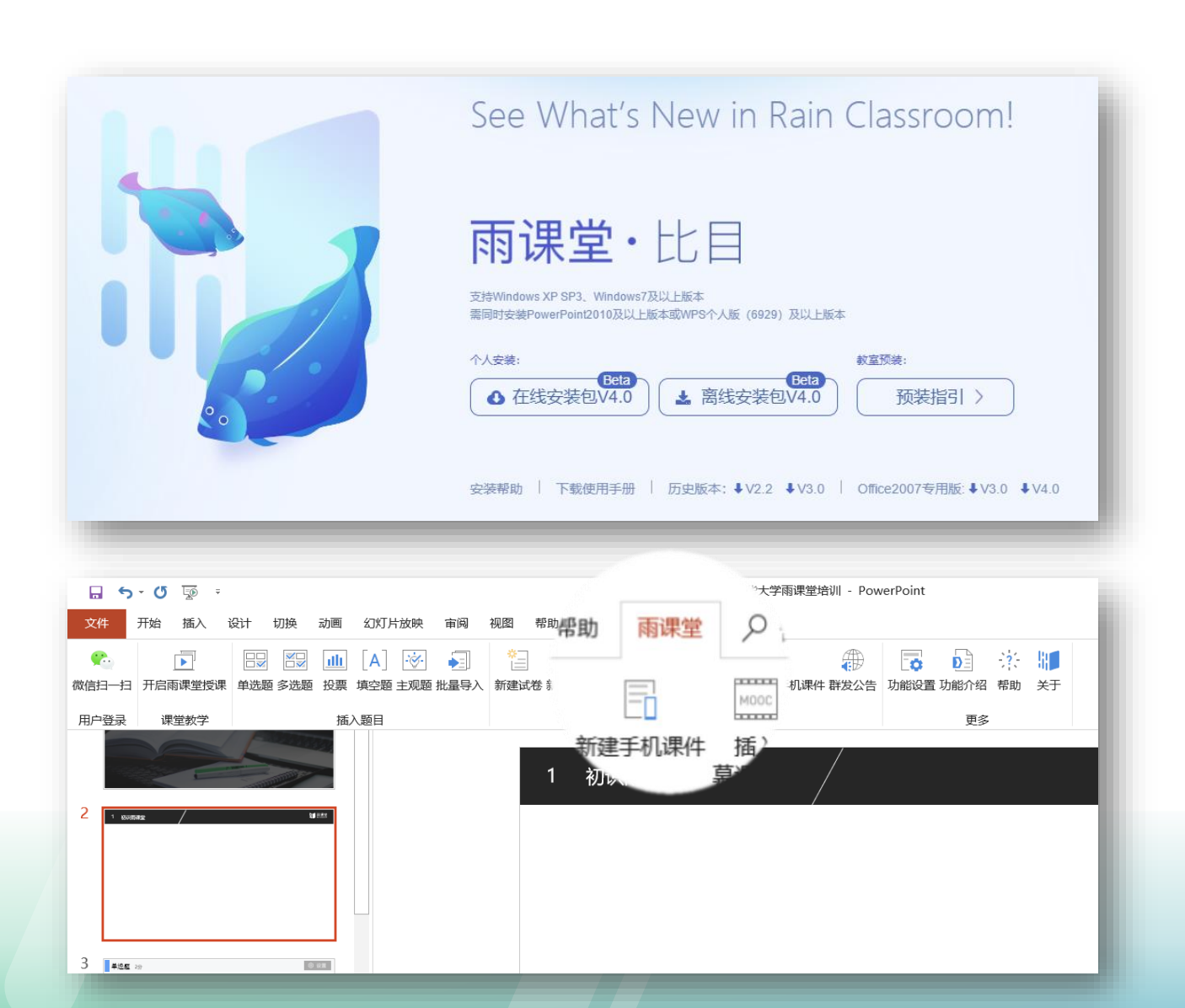

#### **教师如何下载安装雨课堂?**

■ 电脑:

WindowsXP SP3/Windows7或以上版本

■ PPT :

Office2010及以上版本WPS(个人版)6929后版本

- 手机:能够使用微信
- 在雨课堂官网<http://ykt.io/>, 进行下载并按提 示安装。
- 安装完成后, 教师可**打开任意PPT, 导航栏中 出现【雨课堂】**(如左图)即为安装成功。

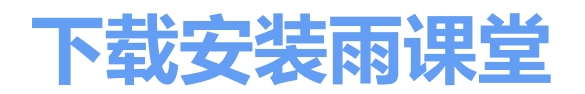

#### **用户登录**

**资源制作区 课堂教学 插入题目区 更多设置区** 微信扫码登 主要用于制作课外推送资 录,使用雨课 开启雨课堂授课用制作课外推送资 用于调节弹幕 堂全部功能 料—同步到教师手机—发 料和教学PPT的习题 速度等 送给班级学生 清华大学雨课堂培训 - PowerPoint  $\epsilon$ ග  $E_0$  $\overline{\div}$ Ы 文件 开始 设计 切换 动画 幻灯片放映 审阅 视图 帮助 雨课堂 ○ 告诉我你想要做什么 插入  $\overline{\phantom{a}}$  $\bigoplus$ 智 بمحصح ⊕  $\overline{\bullet}$  $\mathcal{A}$ ਜੂ  $\mathbf{D}$  $\bullet$  $\boxplus$  $\leq$ ÷ġ. Fi  $\mathbb H$ **ult** A òт MOOC  $rac{1}{2}$ 微信扫一扫 开启雨课堂授课 单选题 多选题 投票 填空题 主观题 批量导入 新建试卷 新建手机课件 插入 插入 上传试卷/手机课件 群发公告 功能设置 功能介绍 帮助 关于 慕课视频 网络视频 用户登录 课堂教学 插入题目 课外资料制作 更多 1 初识雨课堂 2 39.88 1 初初雨清堂

### **申请成为雨课堂会员**

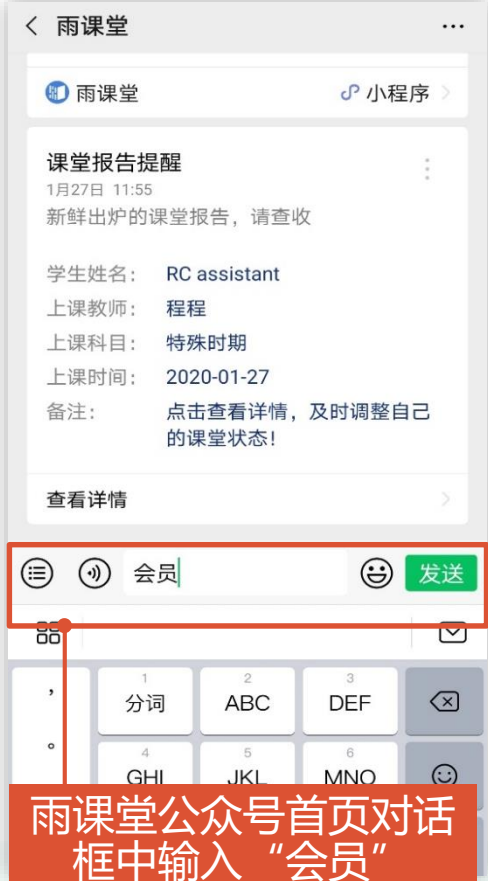

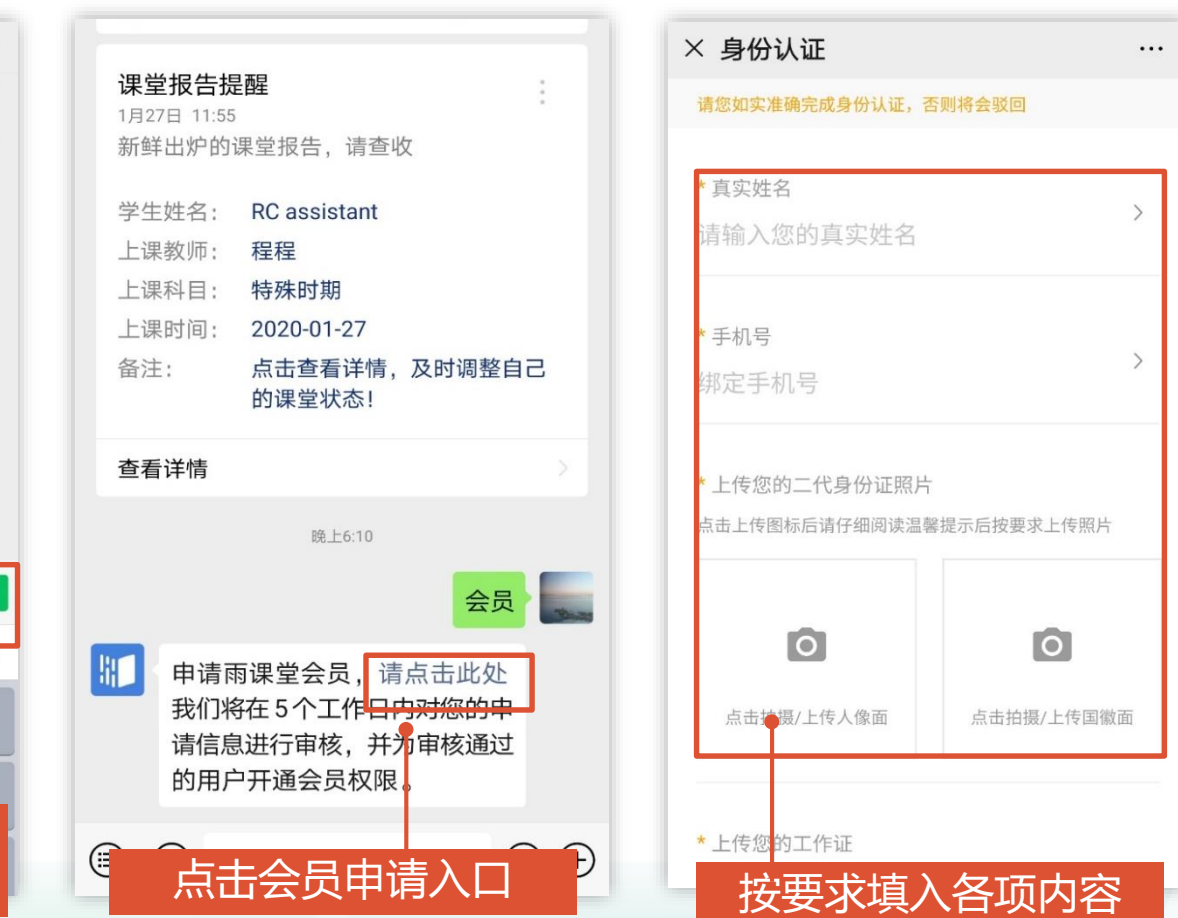

- 所有老师均可**免费申请**会员。
- 如所在学校是专业版用户, 绑定 账号即升级会员,无需额外申 请,请咨询学校相关部门。
- 按相关规定进行直播需进行实名 认证
- 如果没有工作证,只需要有能证 明您学校老师身份的证件照片都 可以,如餐卡,图书馆卡等。

#### **申请会员之后有什么区别?**

- 雨课堂基础功能无需申请会员就 可以使用。
- 只有**直播、板书**、**插入本地音视 频**三大功能是会员功能,需要您 申请会员之后才能使用。

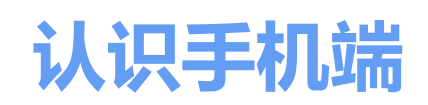

**试题库:**

**课件库:**

存储教师从电脑上传到

存储教师从电脑上传到

手机中的各种课件。

手机中的各种试题。

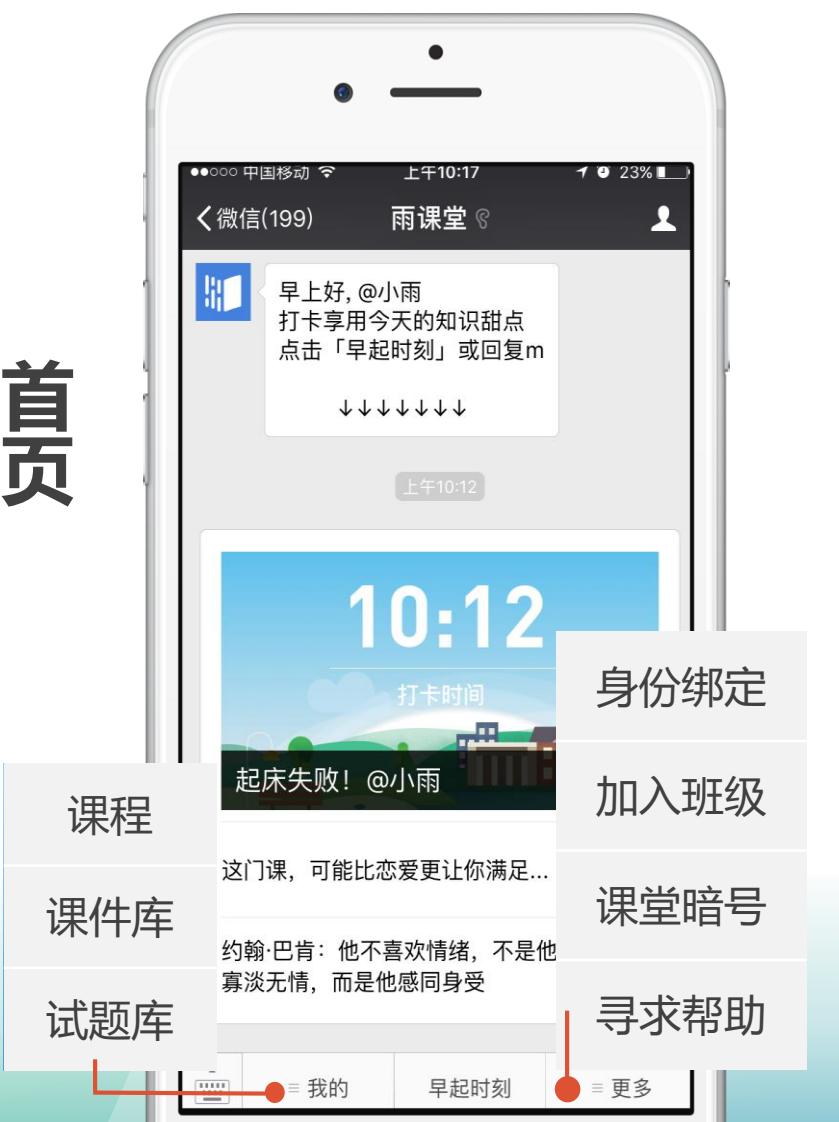

 $\overline{\phantom{m}}$ 

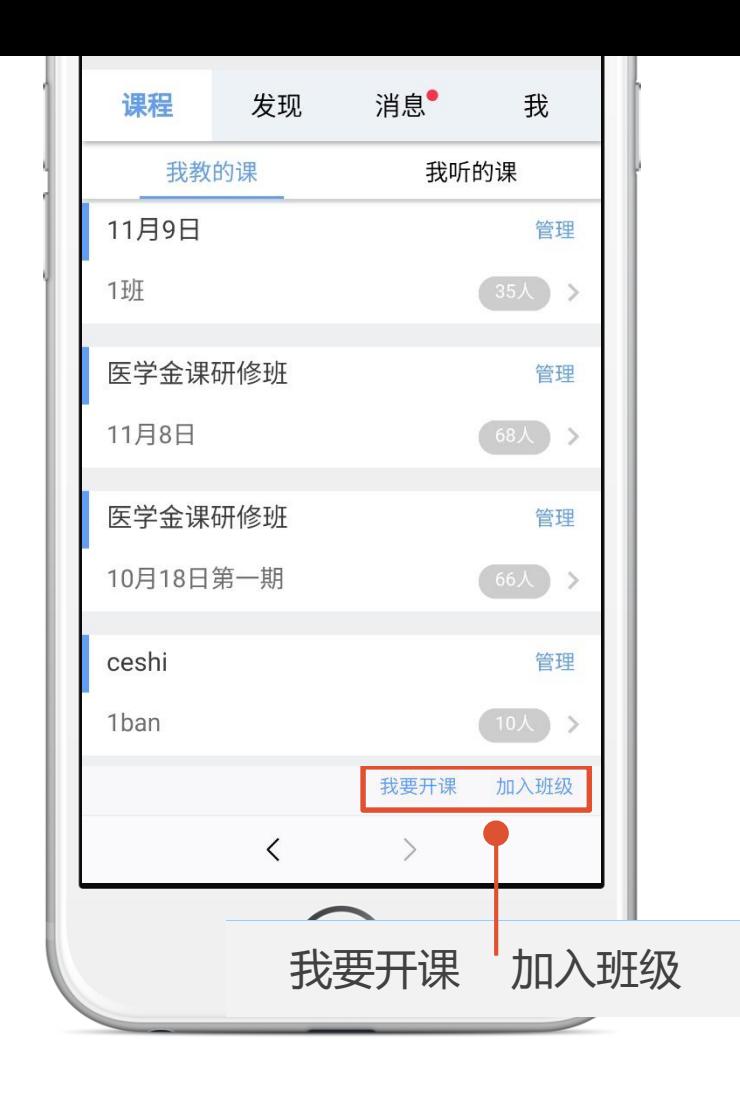

**课程目录页**

解答老师们的操作疑问, 还有详细的操作视频哦!

**帮助中心:**

### **在手机上创建班级并邀请学生加入**

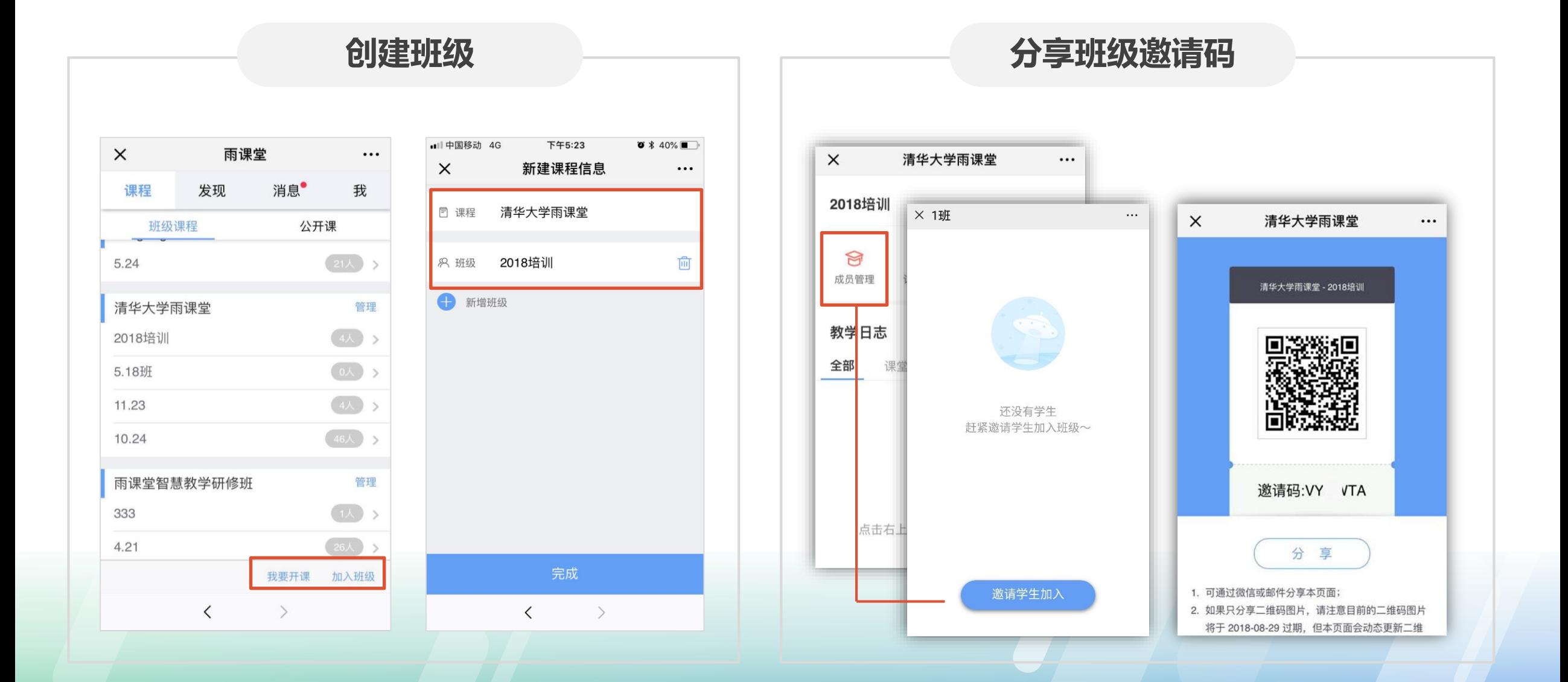

### **在雨课堂中修改为实名**

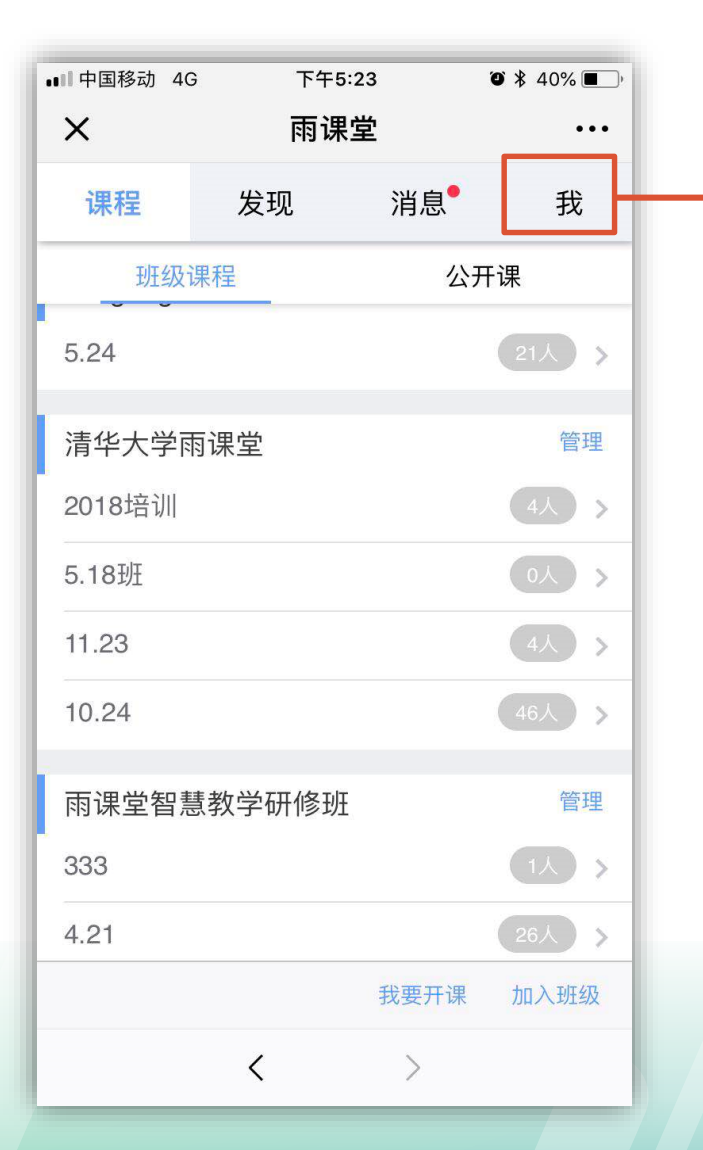

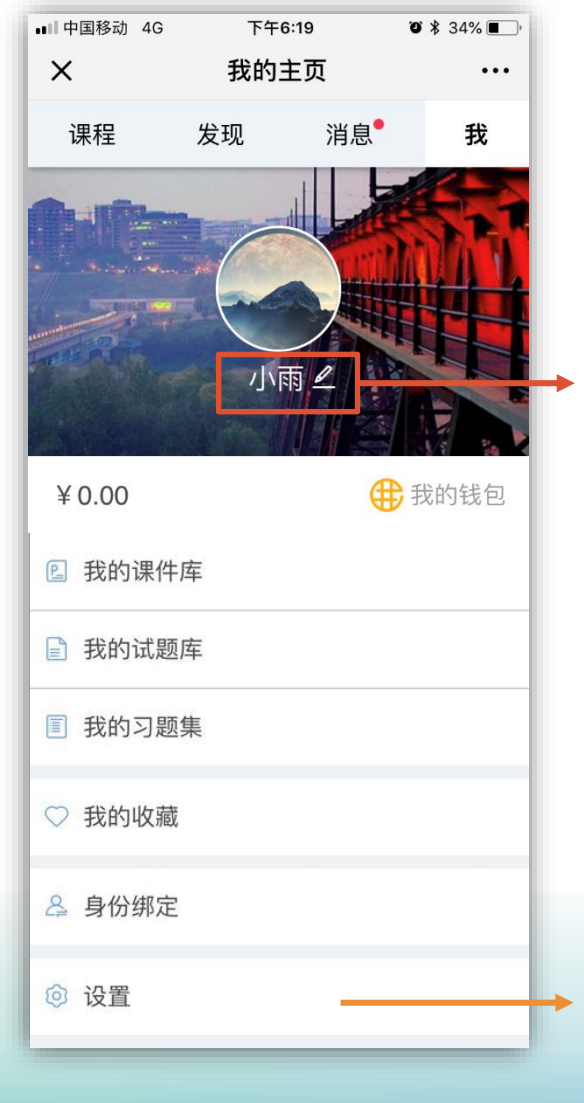

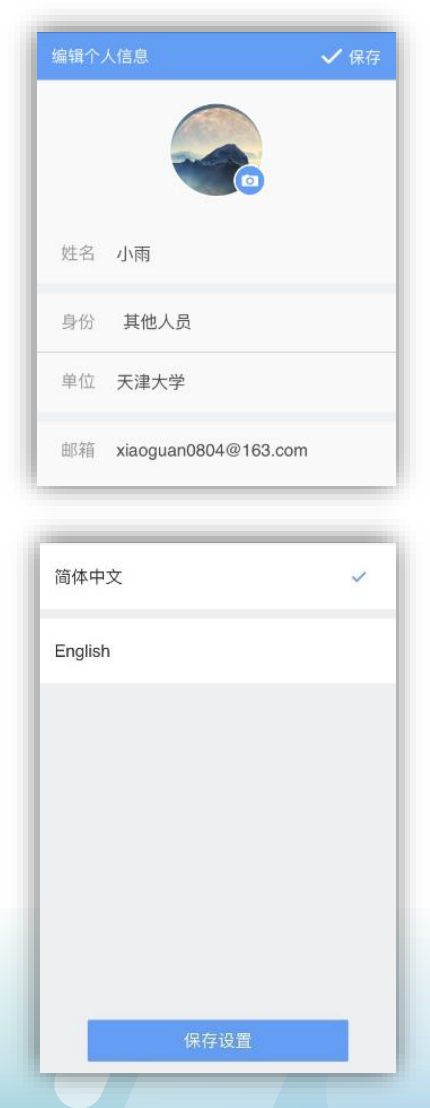

姓名、头像均可修改

如所在学校是雨课堂 专业版用户,绑定账 号后,师生均为实 名,无需额外修改。

切换手机端操作语言

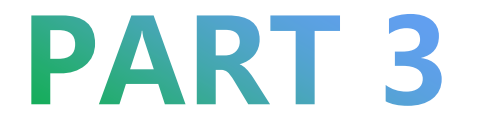

# **如何通过雨课堂进行线上直播授课?**

## **如何使用雨课堂授课?**

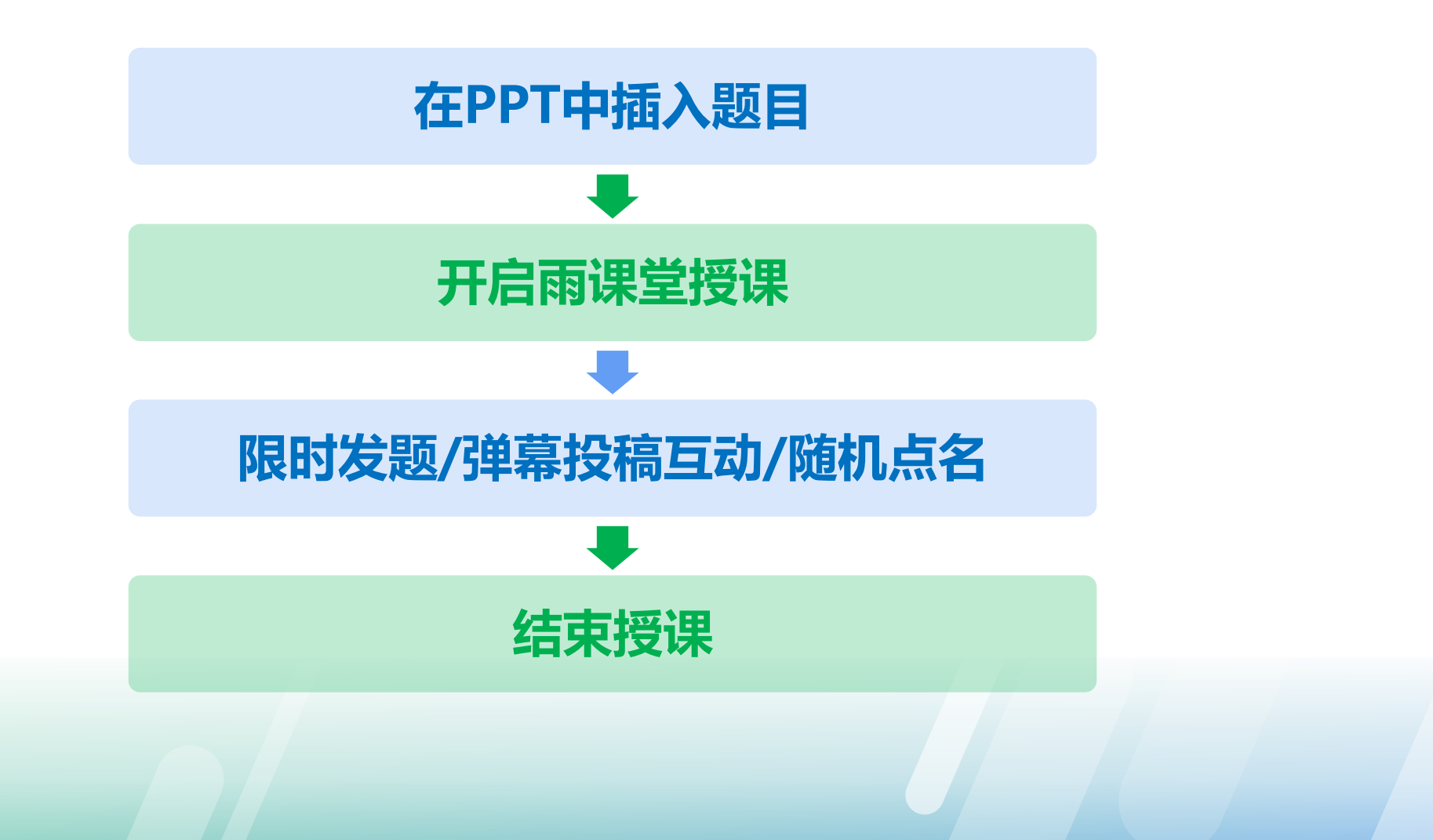

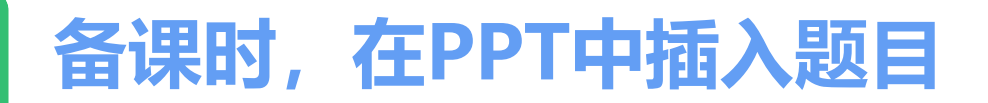

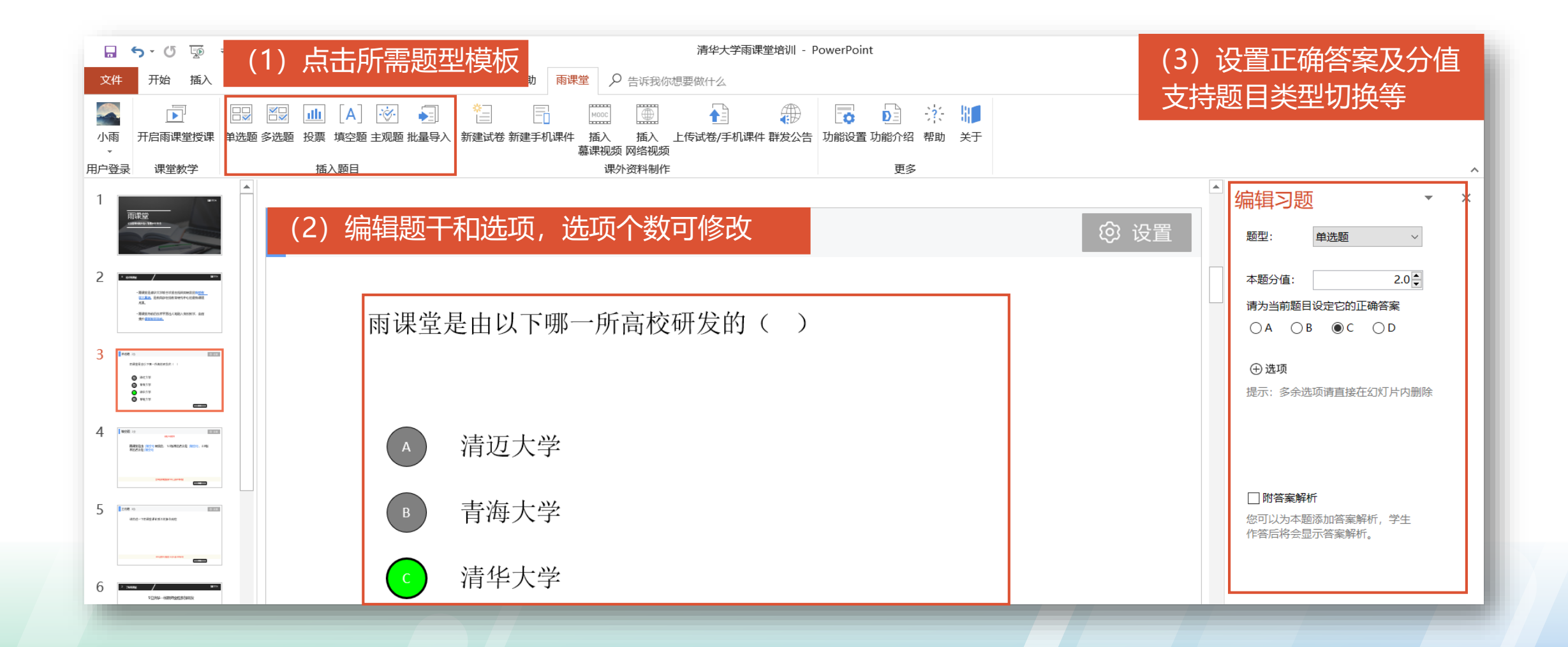

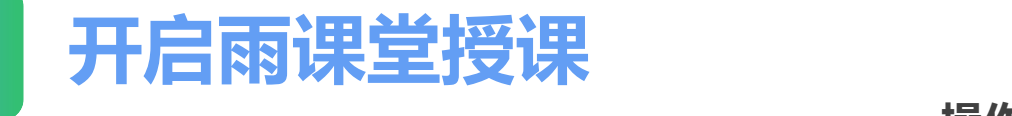

**(2)开启雨课堂授课**

#### **操作方法:**

- 在导航栏中点击第一个图标 【微信扫一扫】进行登录。
- **开启雨课堂授课** • 点击【开启雨课堂授课】开始进入正式授课。
	- 创建/选择课程和班级
	- 确认【开启雨课堂】

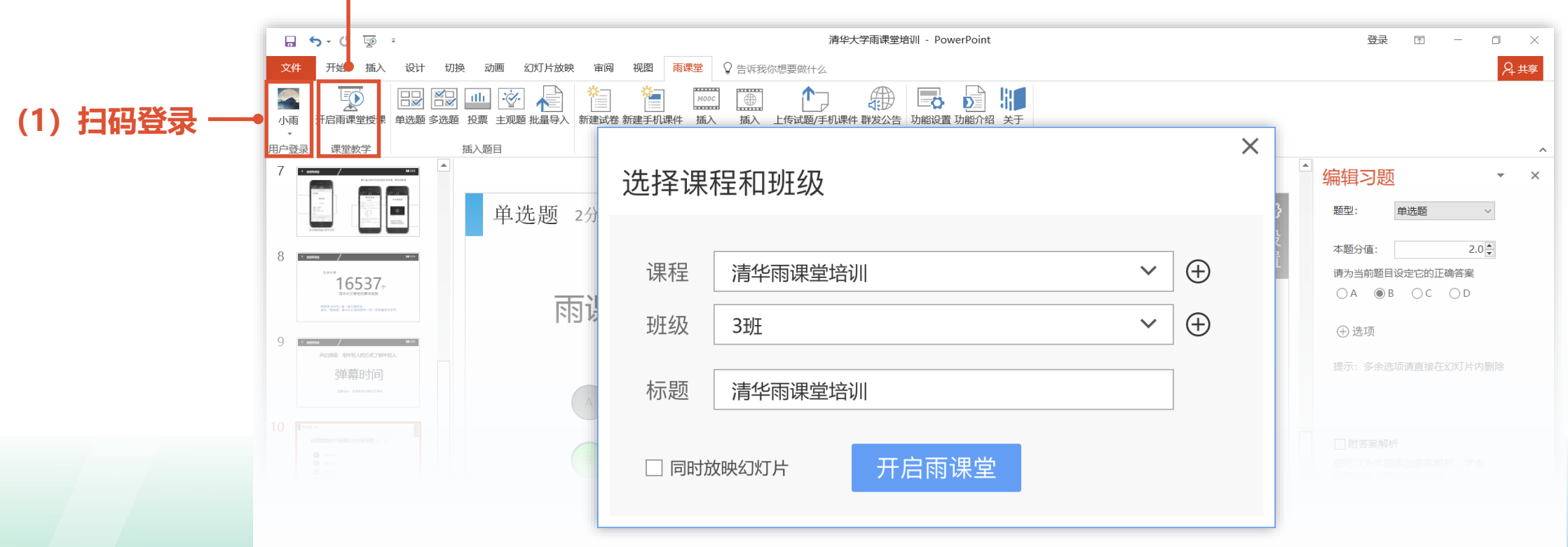

### **教师开启雨课堂授课**

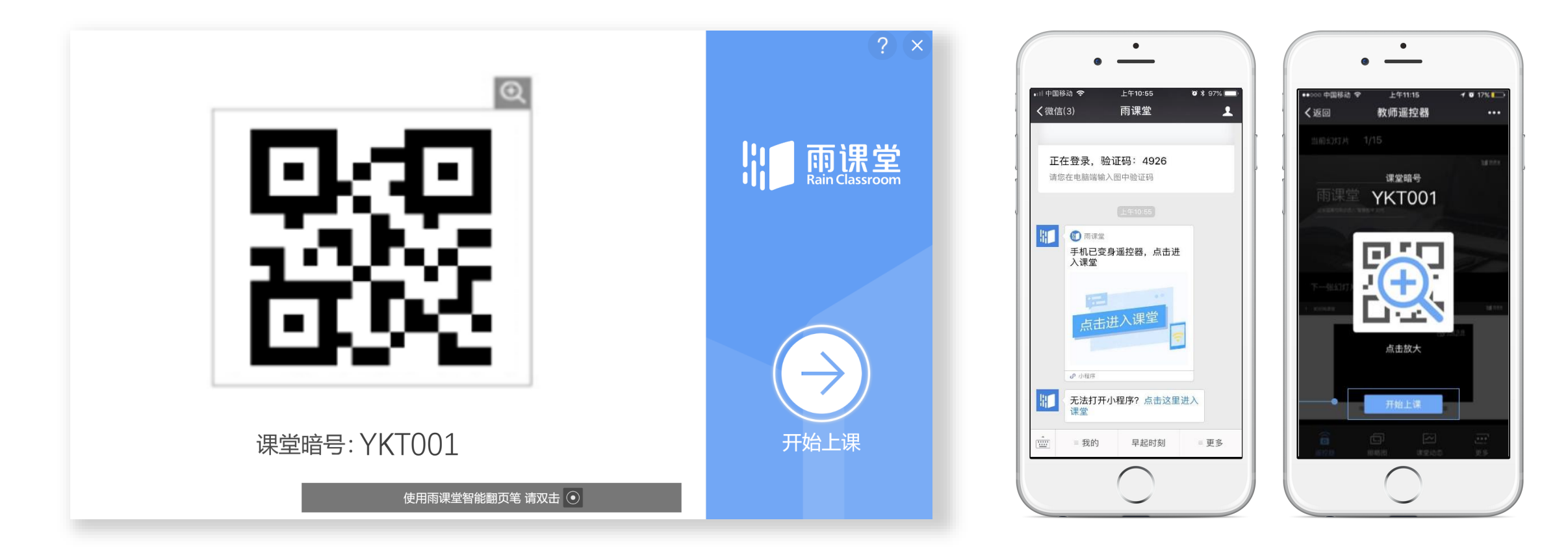

**等待学生扫码加入后,开始上课 教师手机变身遥控器,开始上课**

### **教师开启语音/视频直播**

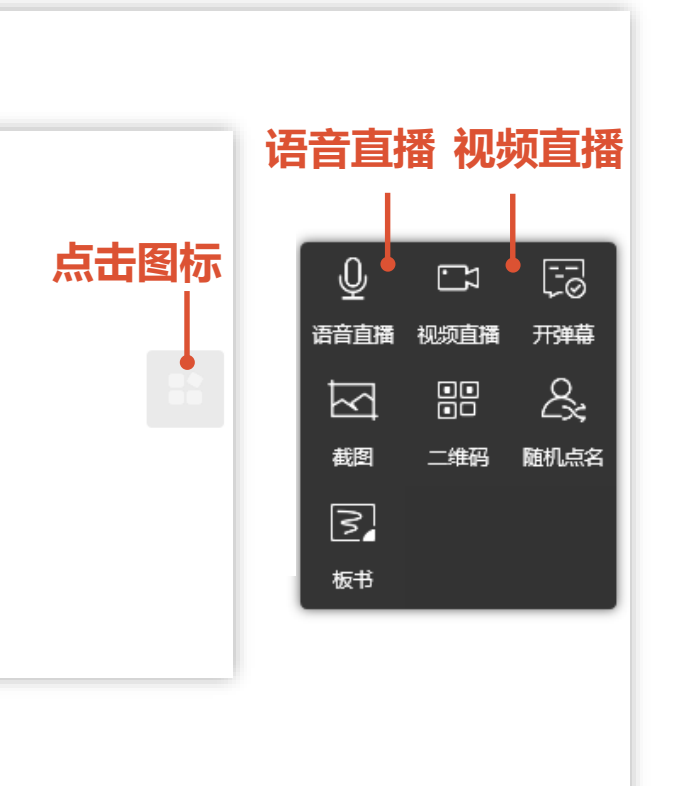

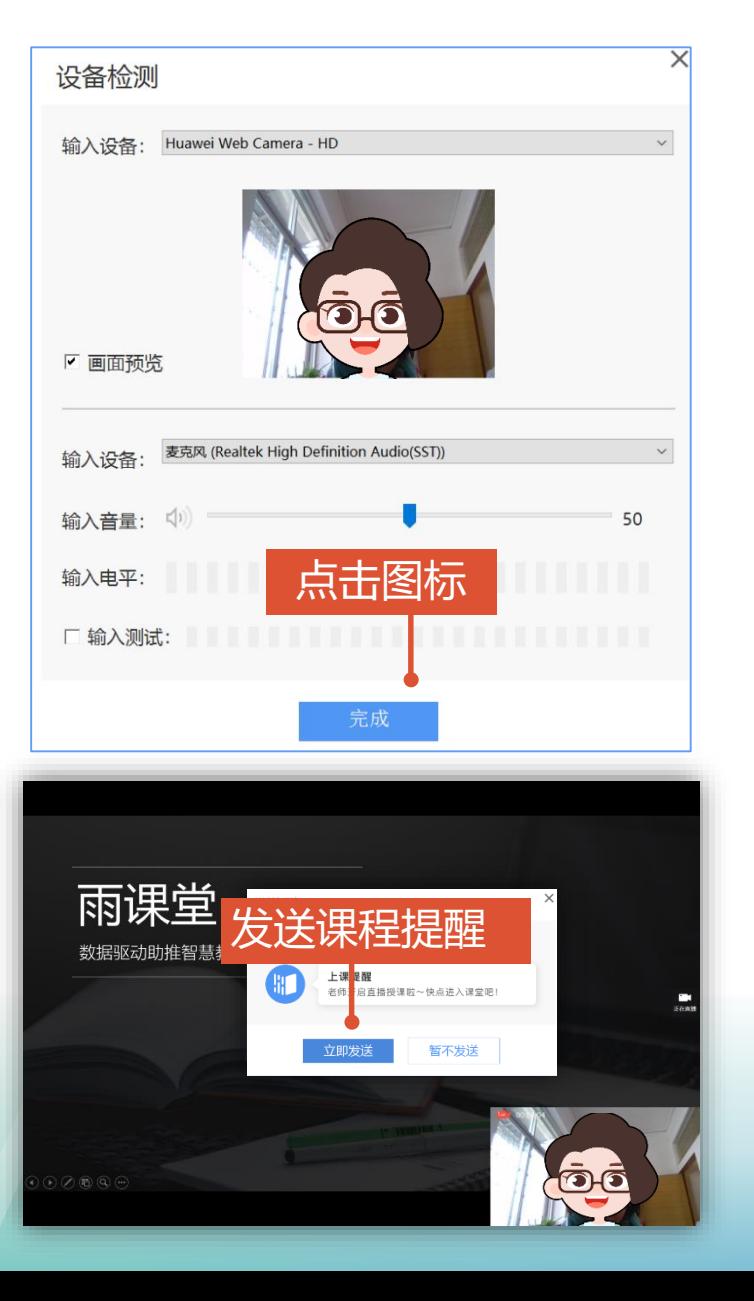

申请**成为雨课堂会员**后,就可以开启 雨课堂【语音直播】/【视频直播】 实现直播教学,可以进行视频直播 (含音频),也可以进行音频直播。

#### **如何进行直播授课?**

- 点击页面右侧悬浮图标 (1)
- 选择【语音直播】或【视频直播】 (2)
- 选好视频输入设备和音频输入设 (3) 备, 预览画面后开启直播即可。

(4) 老师们别忘了发送课程提醒哦!

#### **温馨提示:**

如使用的是笔记本电脑,可直接利用 笔记本电脑自带的摄像头和麦克风。 如使用台式机,需自备摄像头和麦克 风, 接连电脑后, 即可正常使用。

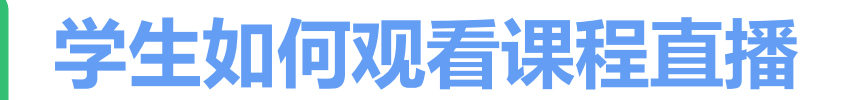

学生手机**微信**收到**上课提醒**, 点击观看直播 点击推送提醒即可进入课堂。< 雨课堂  $\cdots$ △ 特殊时期  $\odot$ △ 特殊时期 S 小程序  $+$ 全部 PPT 习题 试卷 全部 PPT 习题 早上11: ■ 直播中点击观看 上课提醒 1月27日 11:53 老师开启直播授课啦 幻灯片 1.雨课堂实操培训课件1小时 结束放映 课程名称: 特殊时期 课程时间: 2020-01-27 11:50:38 第1页 课程地点: --雨课堂 备注: 快点进入课堂吧 数据驱动助推智慧教学 Ш 40 雨课堂 **S** 小程序 幻灯片 1.雨课堂实操培训课件1小时 结束放映 课堂报告提醒 20 市设义 1月27日 11:55 新鲜出炉的课堂报告,请查收 老师开启了直播

2分钟前

(不懂)

新幻灯片: 1.雨课堂实操培训课件1小时

(收藏)

雨课堂

学生姓名: 小雨 程程 上课教师: - 日保明-性础时

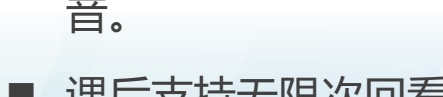

## **学生如何观看直播?**

 $\odot$ 

 $^{+}$ 

△收起 k7

第1页

试卷

- 学生进入课堂后, 可同步接 收教师的授课课件。
- 点击观看直播, 即可同步观 看教师的视频直播(图像+ 声音)
- 如教师开启的是【语音直 播】,学生可在接收PPT的 页面,点击右下角的小喇 叭,即可听到教师讲解的声 音。

■ 课后支持无限次回看

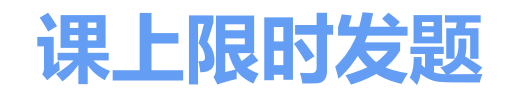

#### **教师端**

当教师授课到提前制作好的题目页时,可以在电脑或手机上,点击 【发送此题】,发送当前习题。

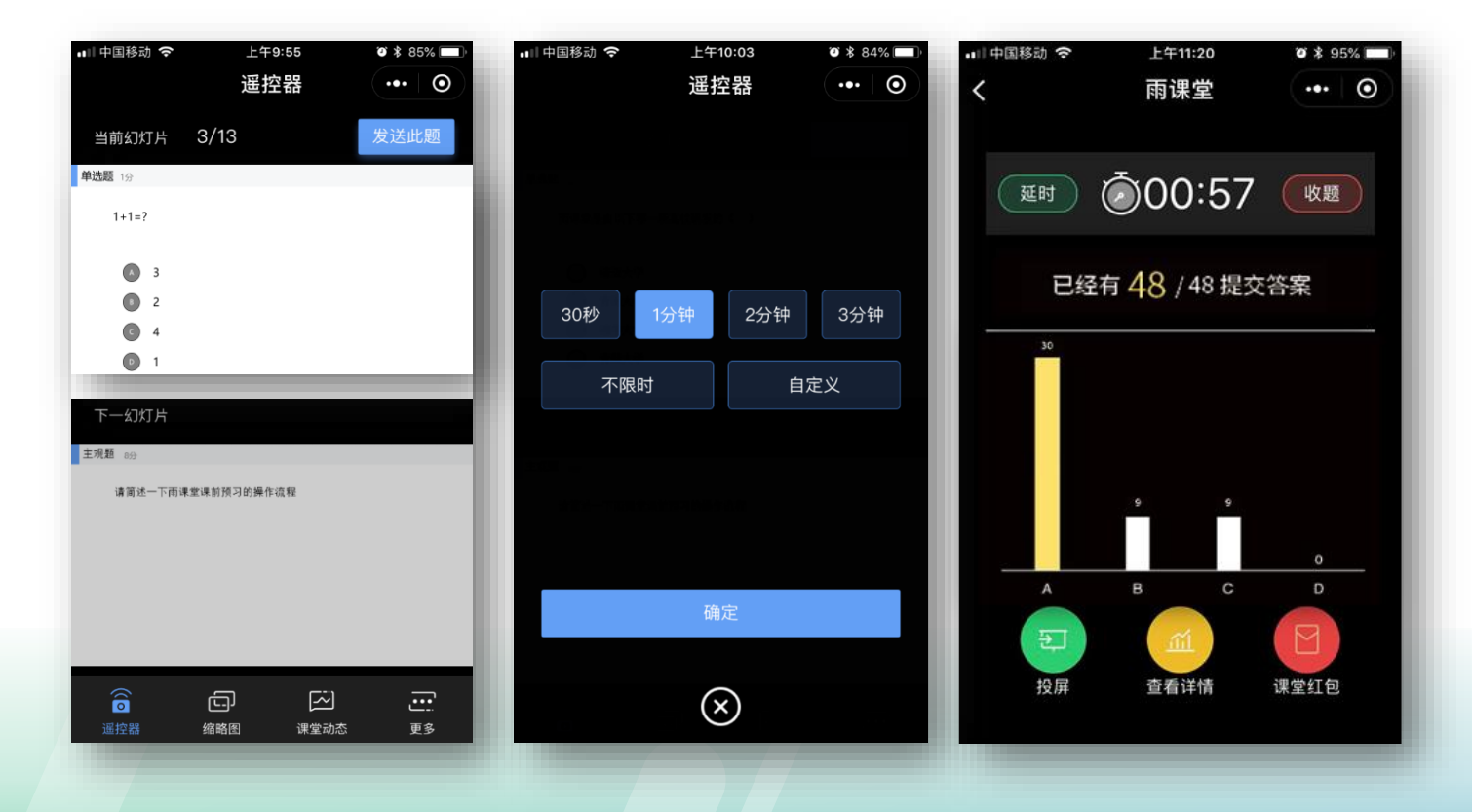

#### **学生端**

教师发送习题后,学生手机端出现蓝色的 题目提醒,点击即可作答。

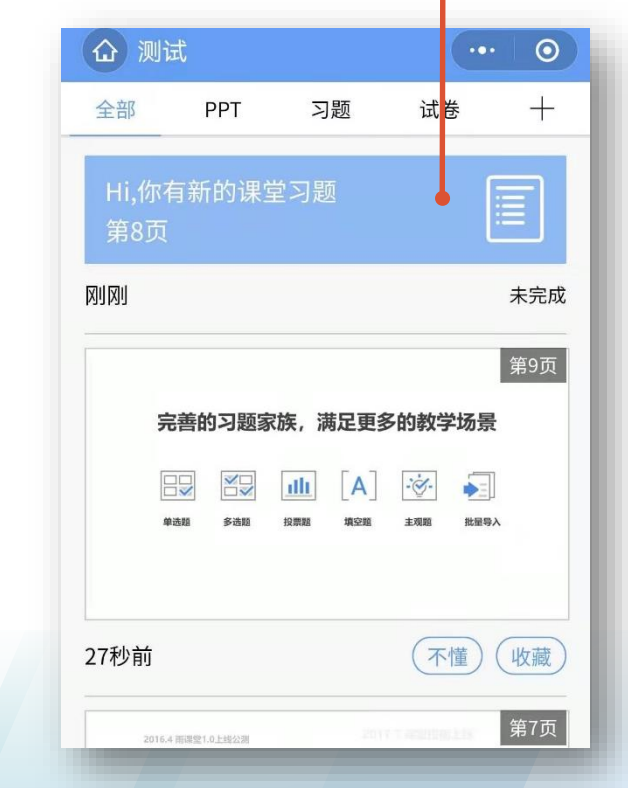

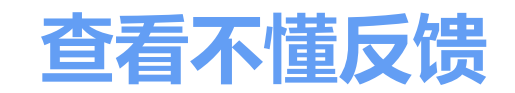

#### **教师端**

教师可以在【缩略图】中查看学生的不懂反馈数量,也可以 鼓励学生通过【投稿】的功能,具体描述不懂的内容。

 $88.44$ 

経営人

消害大量

**Selection Property Board** 

 $rac{1}{1000}$ 

**By warrant and the firms of the Second** 

 $\frac{1}{2}$ 

**By water and a lower** 

 $rac{1}{1000}$ 

Ξ 更多

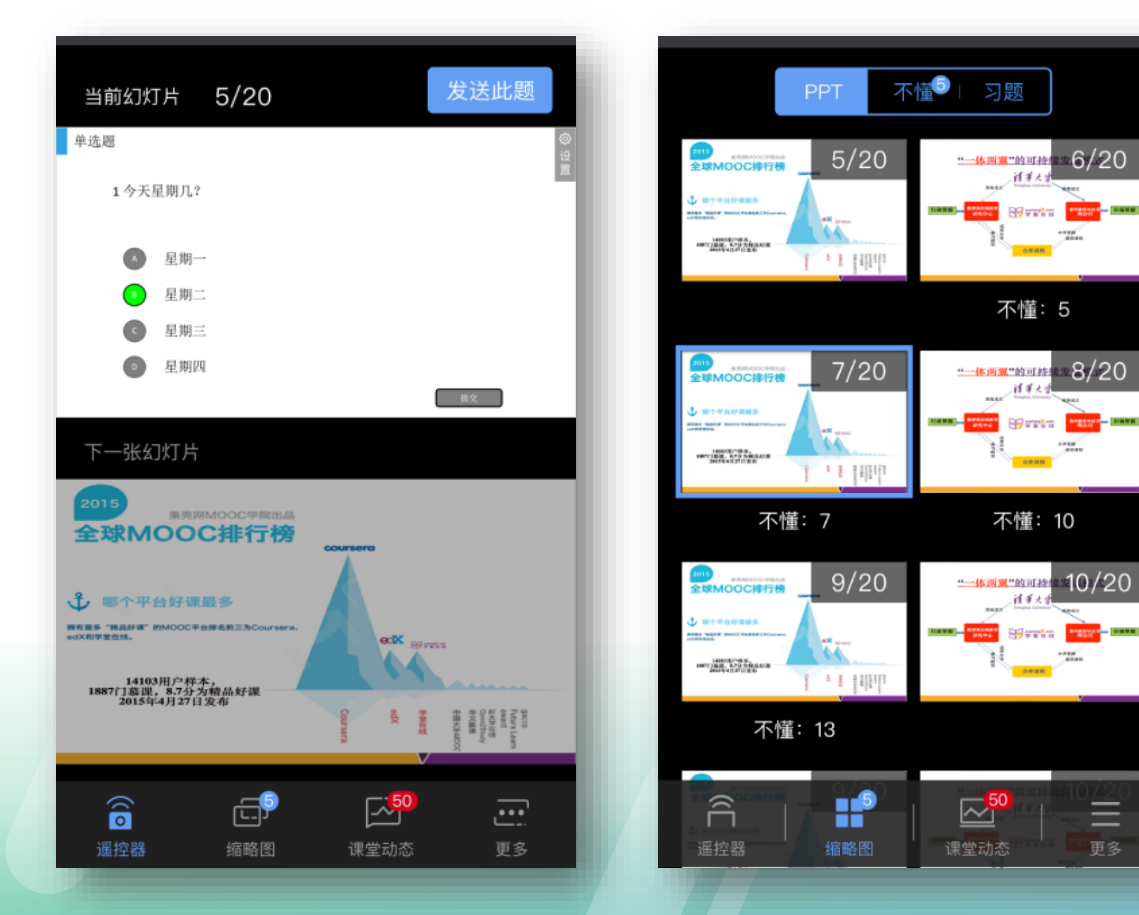

#### **学生端**

学生接收到的每一页课件下方,均有【不懂】/ 【收藏】两个选项,学生如对当前页面有疑 问,可以随时点击不懂,进行匿名反馈。

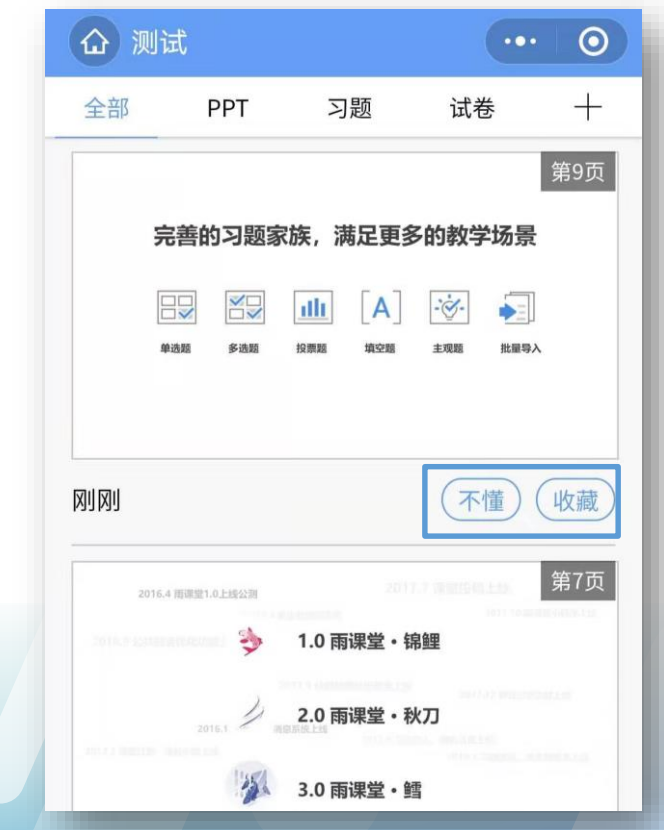

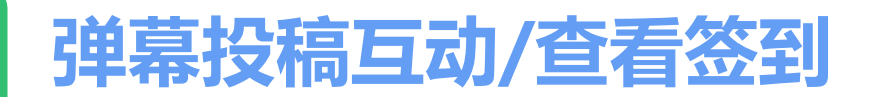

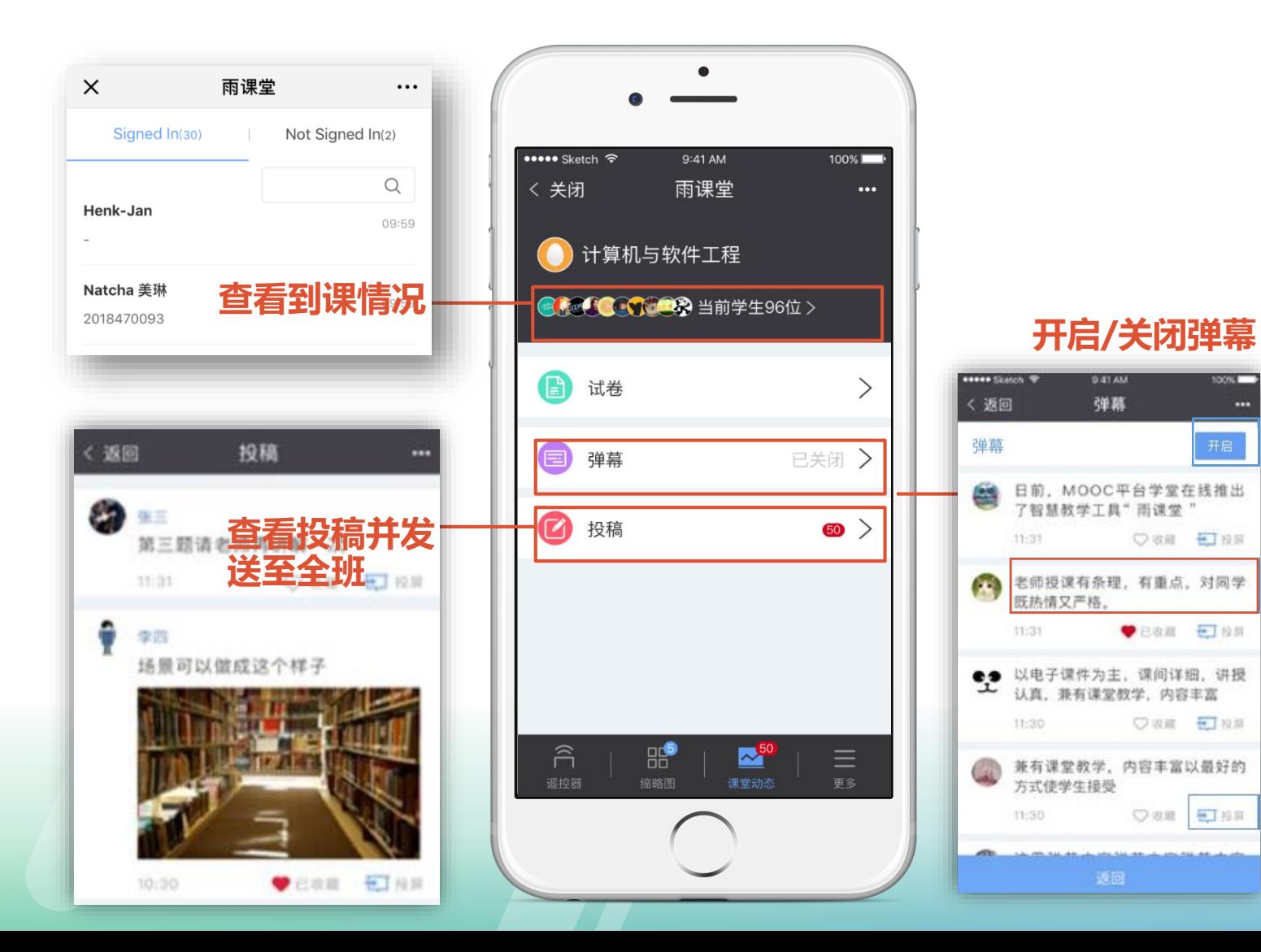

#### **教师端** 学生端

941 AM

弹赢

○ 双龍 一 五 五 原

● E收置 七 拉牌

○ 収蔵 七 投稿

Own Else

点击手机右上角的【+】,即可以进 行发送弹幕/投稿,和老师同学们即 时交流。

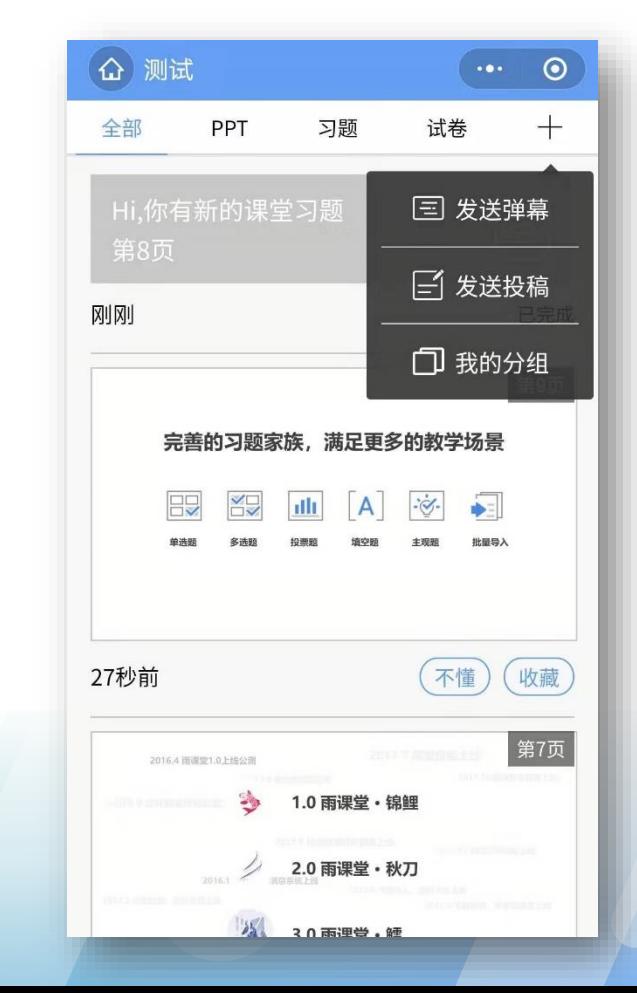

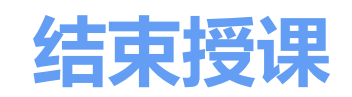

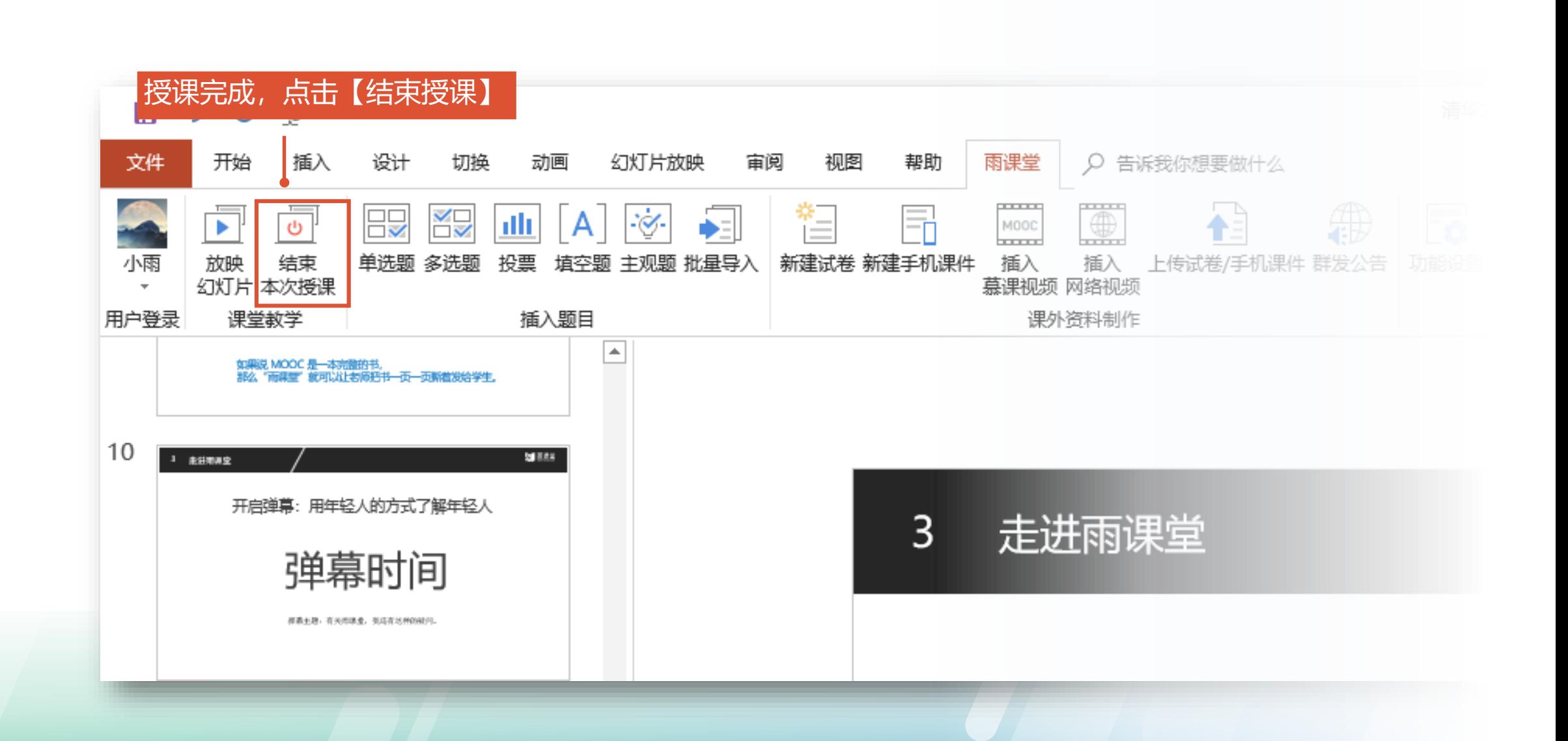

#### **教师关注课后小结**

教师通过教学大数据了解整体学情和个体学情并调整 教学任务 学生通过大数据了解自己的学习问题和同伴学习情况

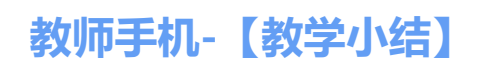

教师点击雨课堂公众号左 下角【我的】-【课程】

在【我教的课】选择课程 班级

选择需要的【教学小结】

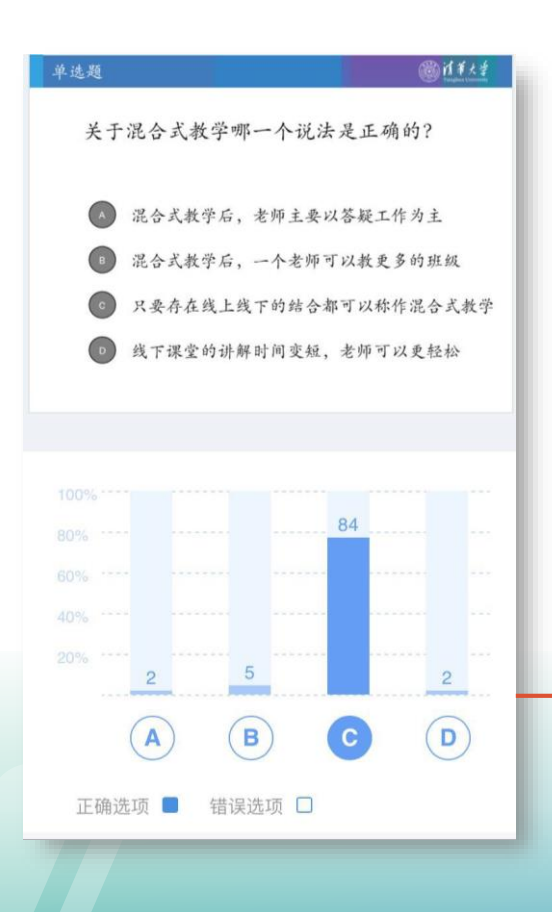

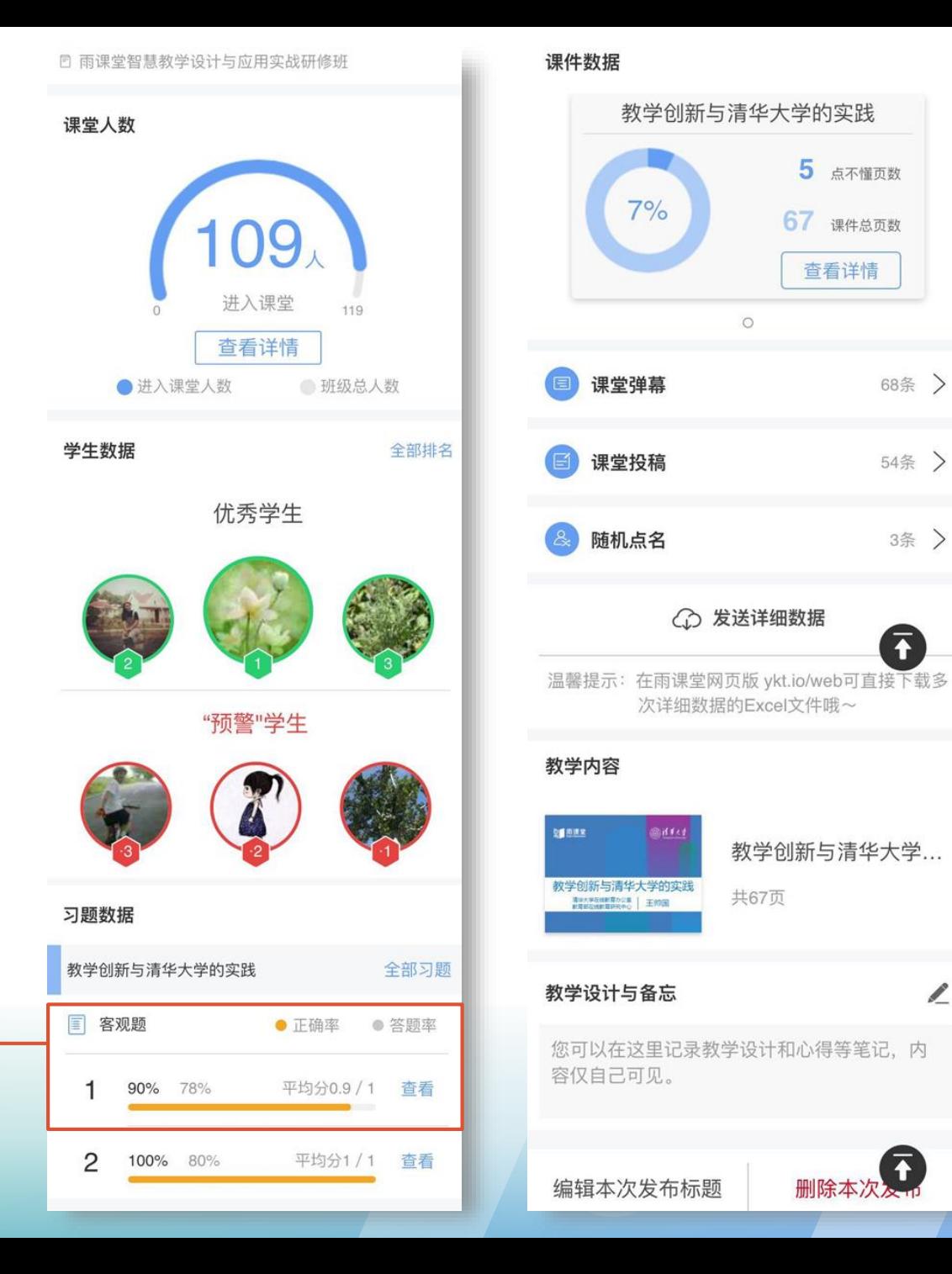

 $\mathscr{L}$ 

## **学生观看课程回放** 通过雨课堂的授课过程,学生的微信端直接"记录"了一门在线课程

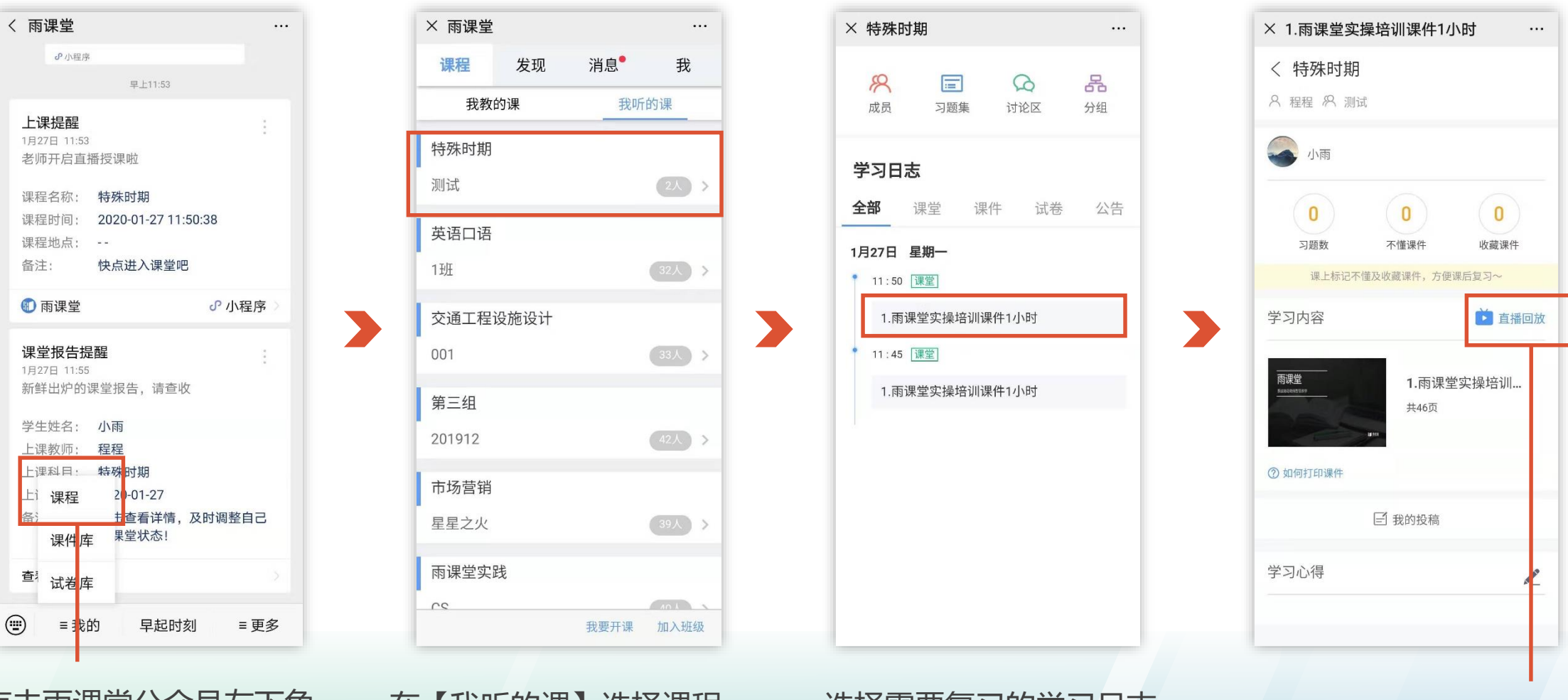

点击雨课堂公众号左下角 【我的】-【课程】

#### 在【我听的课】选择课程 班级

#### 选择需要复习的学习日志 点击【直播回放】, 就可观 看视频直播的回放内容。

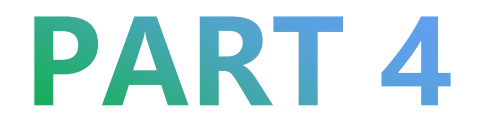

# **使用雨课堂布置预习材料**

## **如何使用布置预习?**

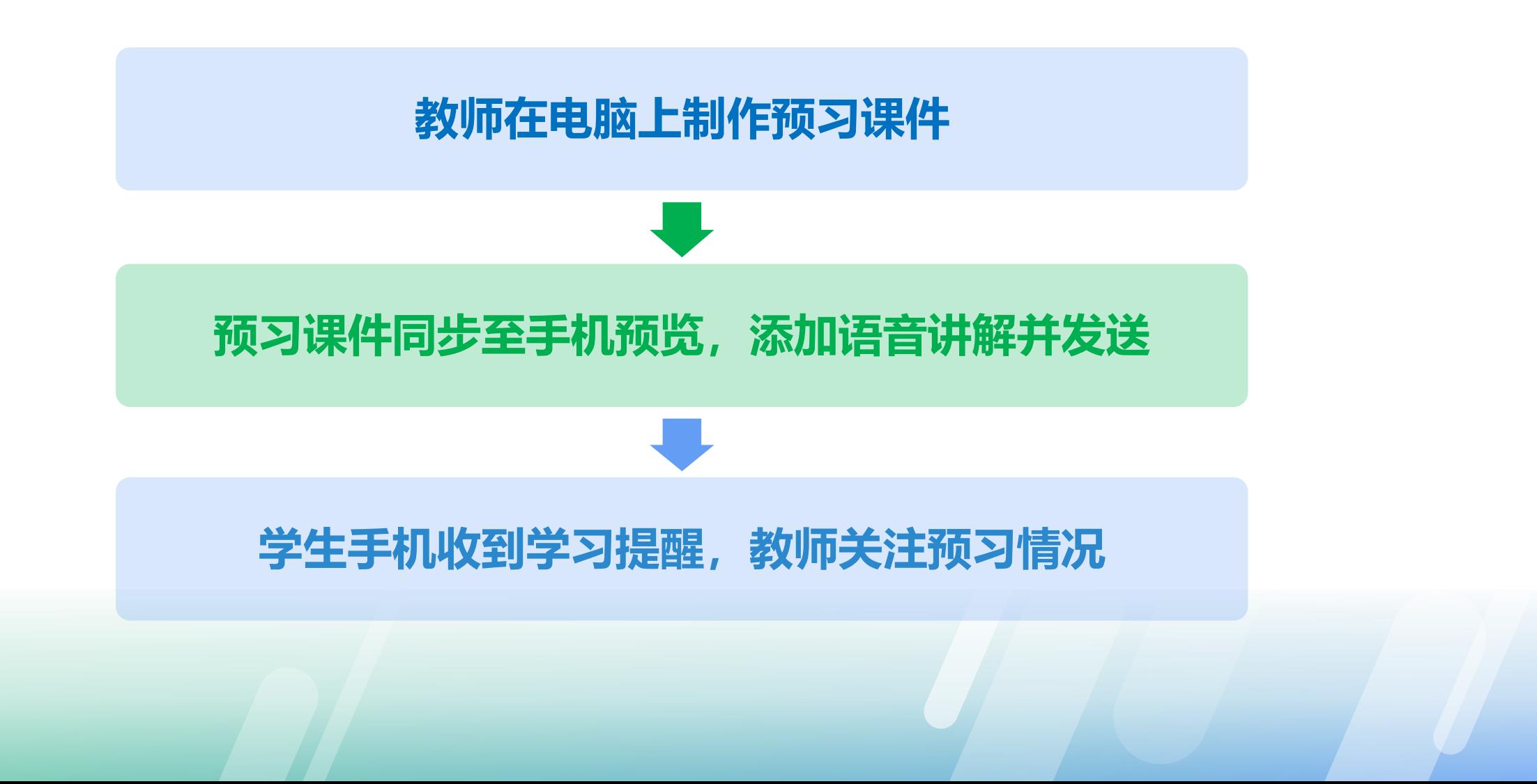

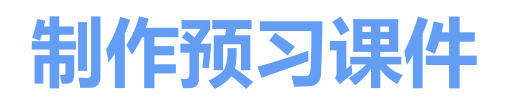

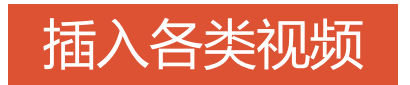

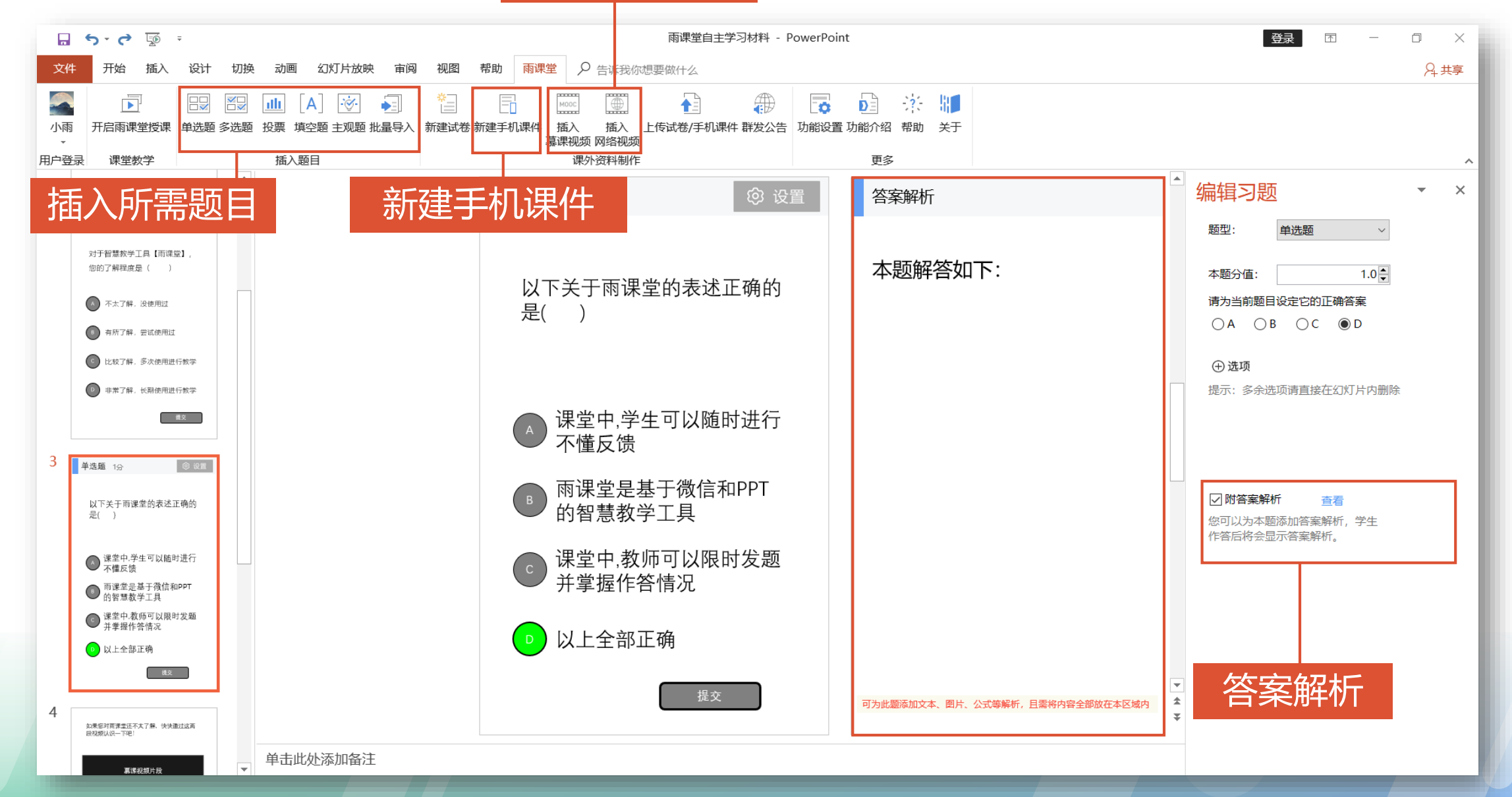

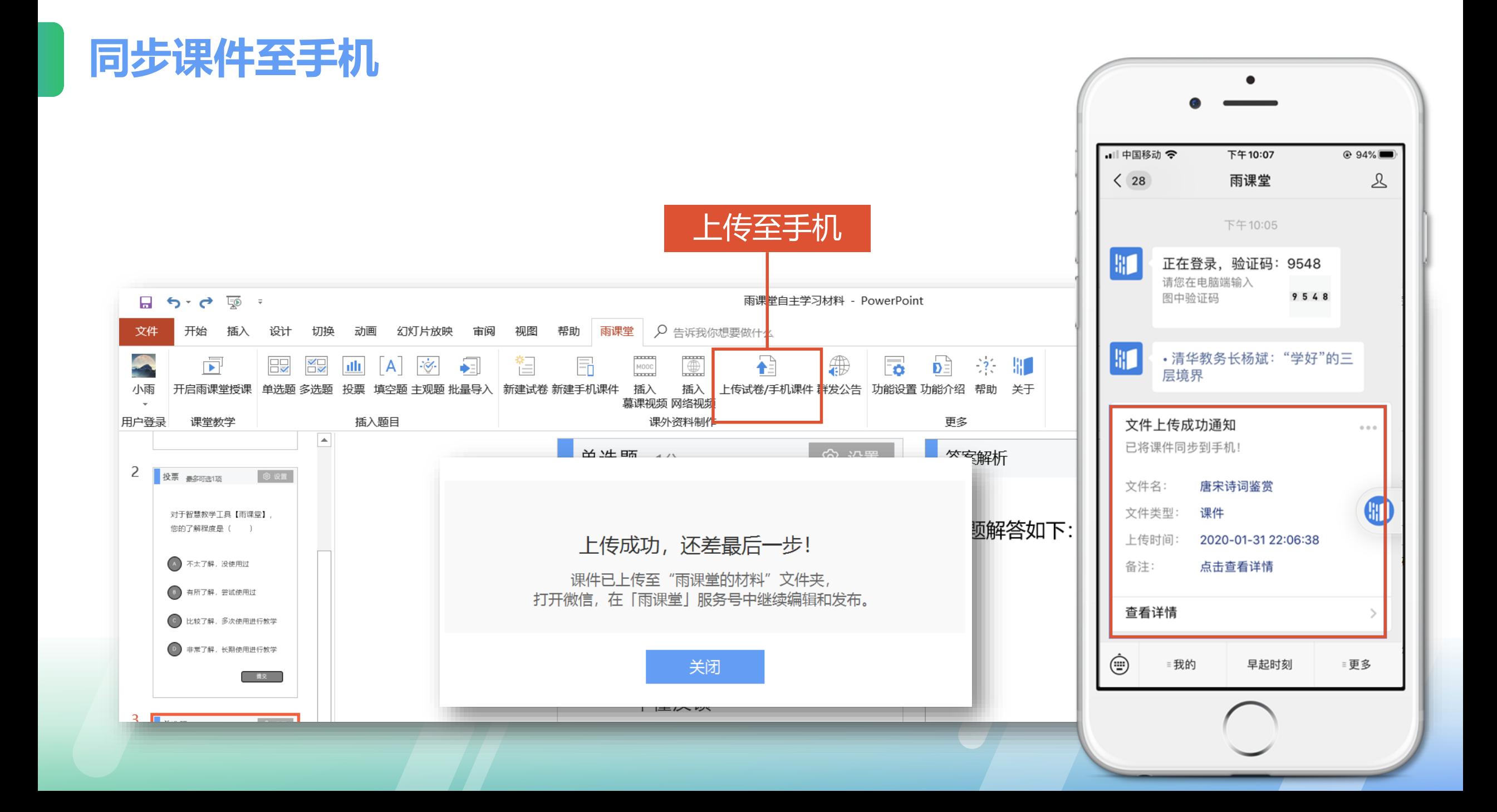

### **教师发布预习课件**

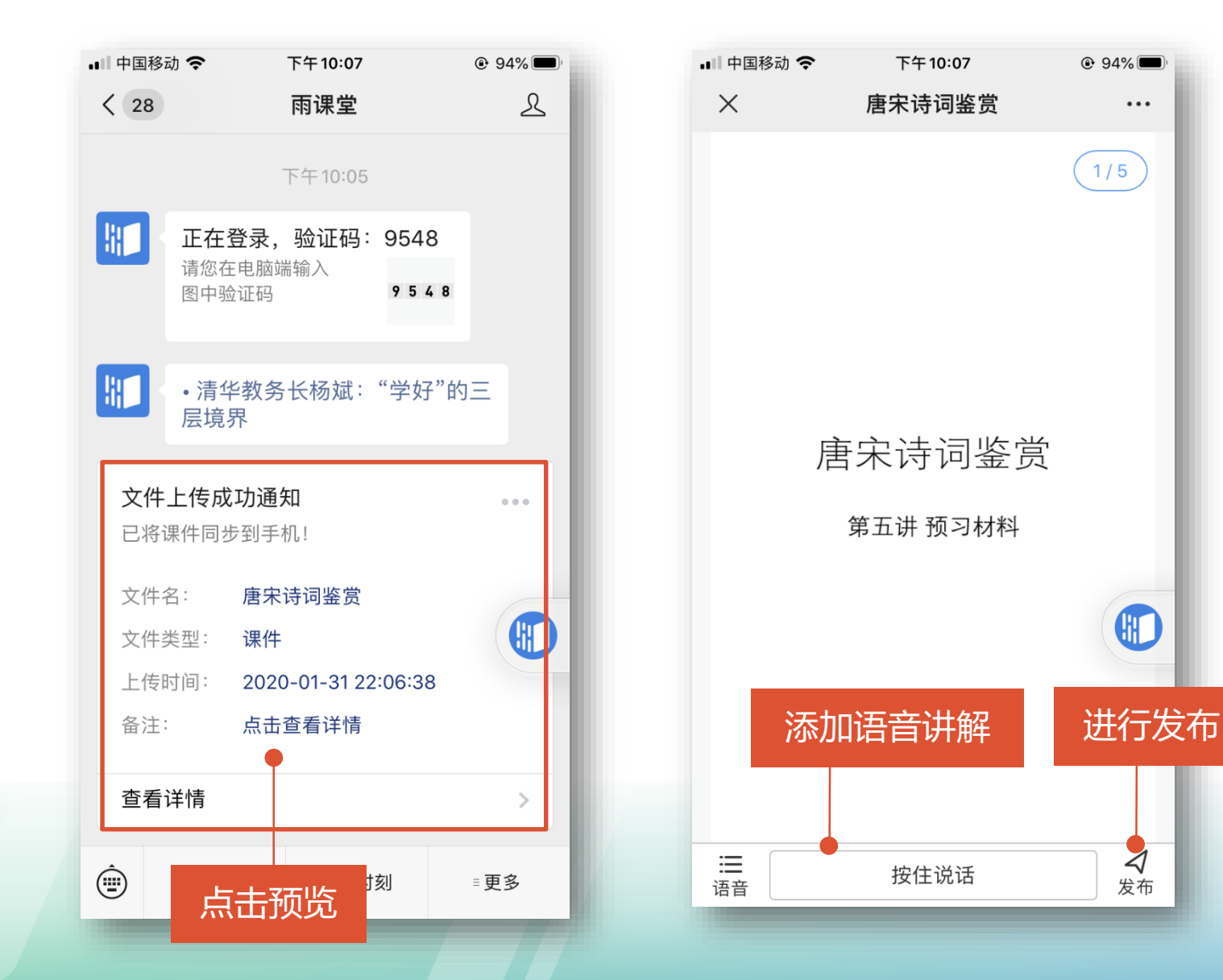

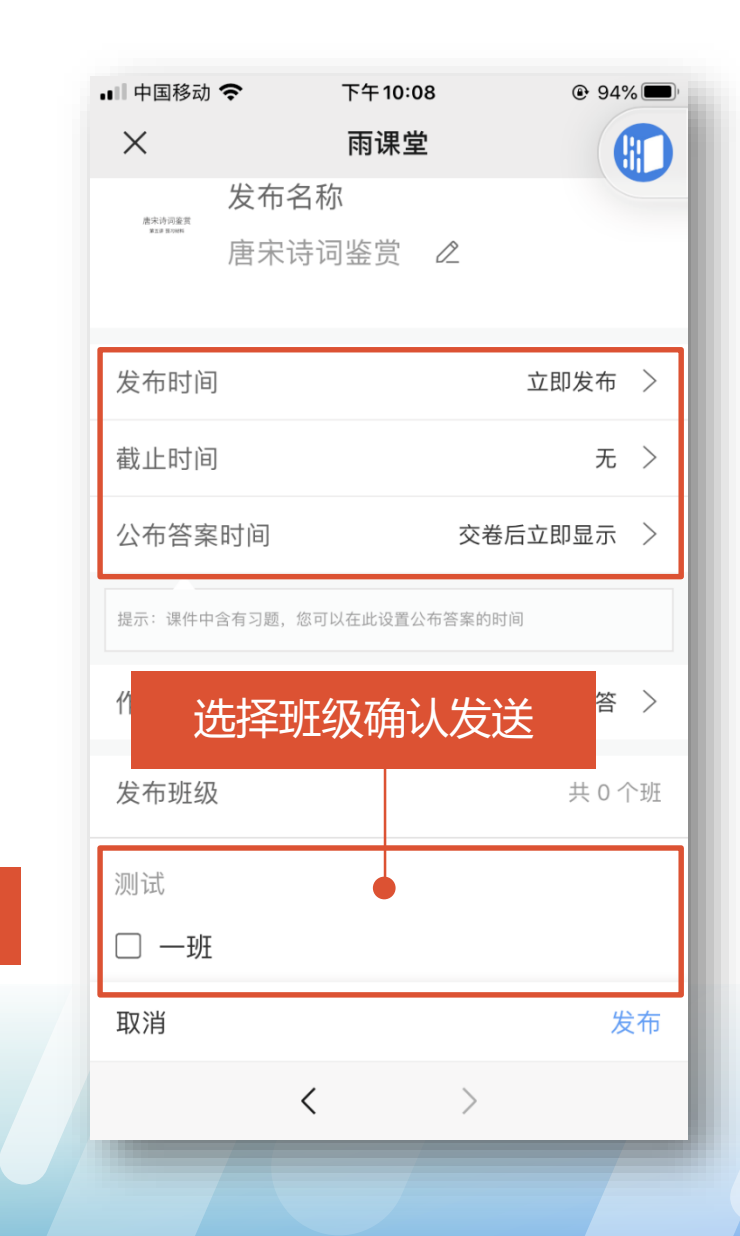

 $@94\%$ 

 $1/5$ 

 $\bullet\bullet\bullet$ 

GIO

 $\triangleleft$ 

发布

### **学生收到提醒进行学习**

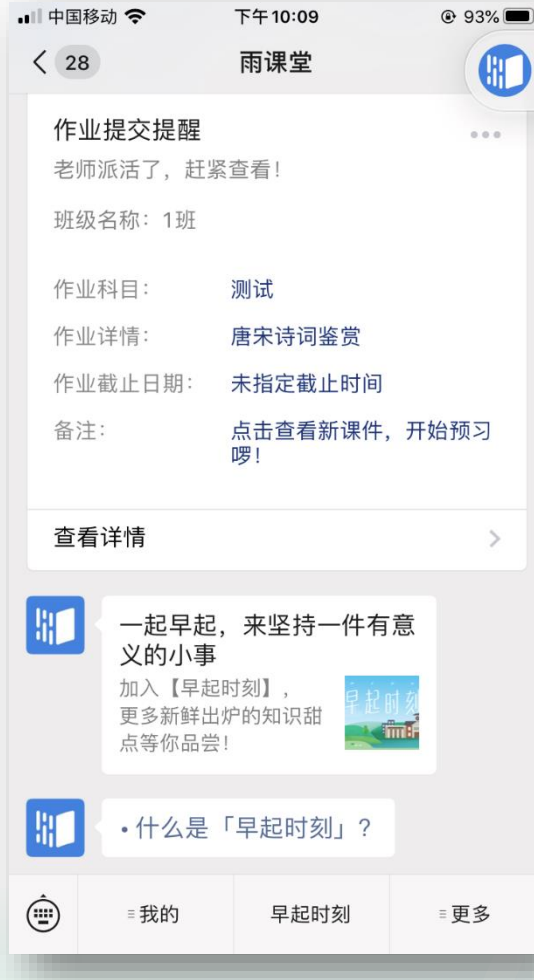

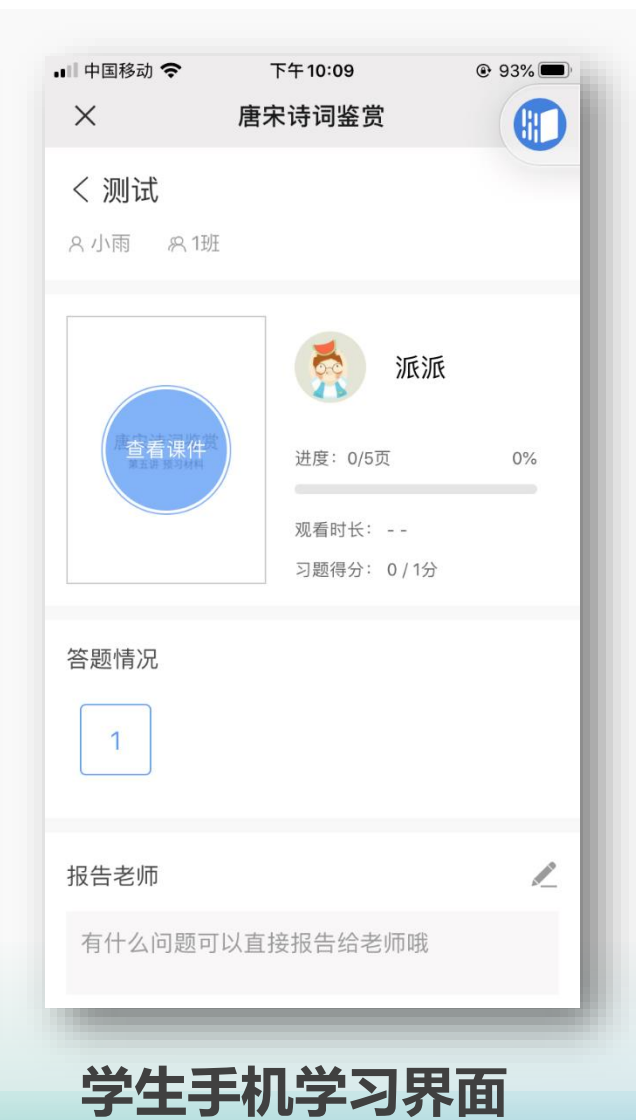

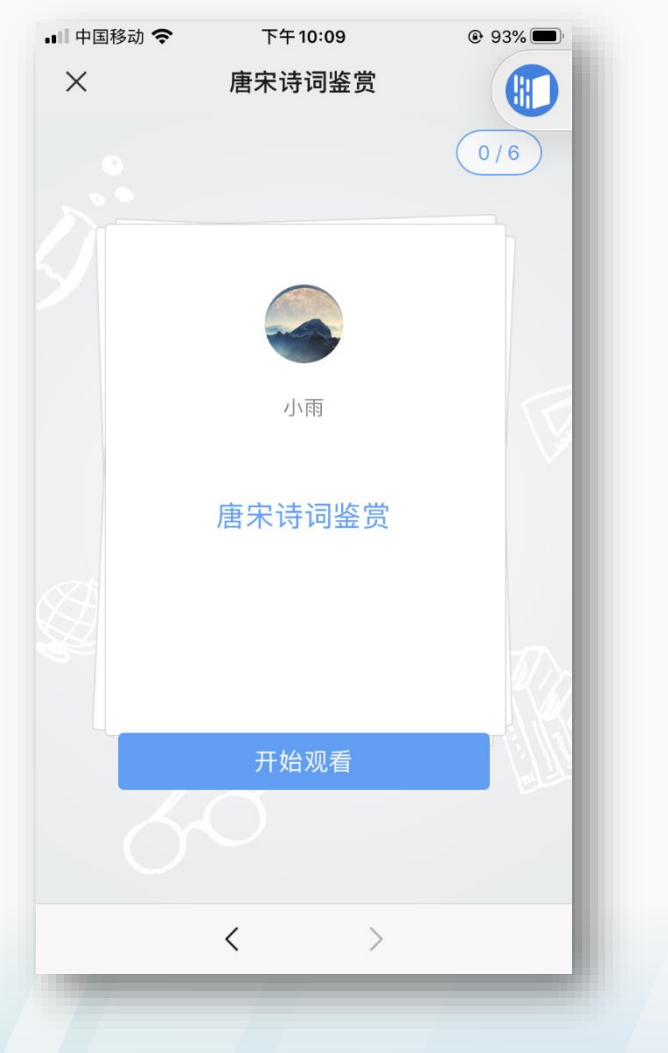

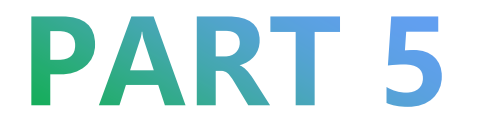

# **使用雨课堂布置作业及批改作业**

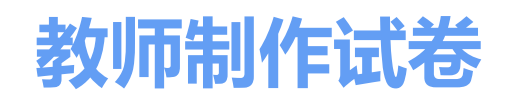

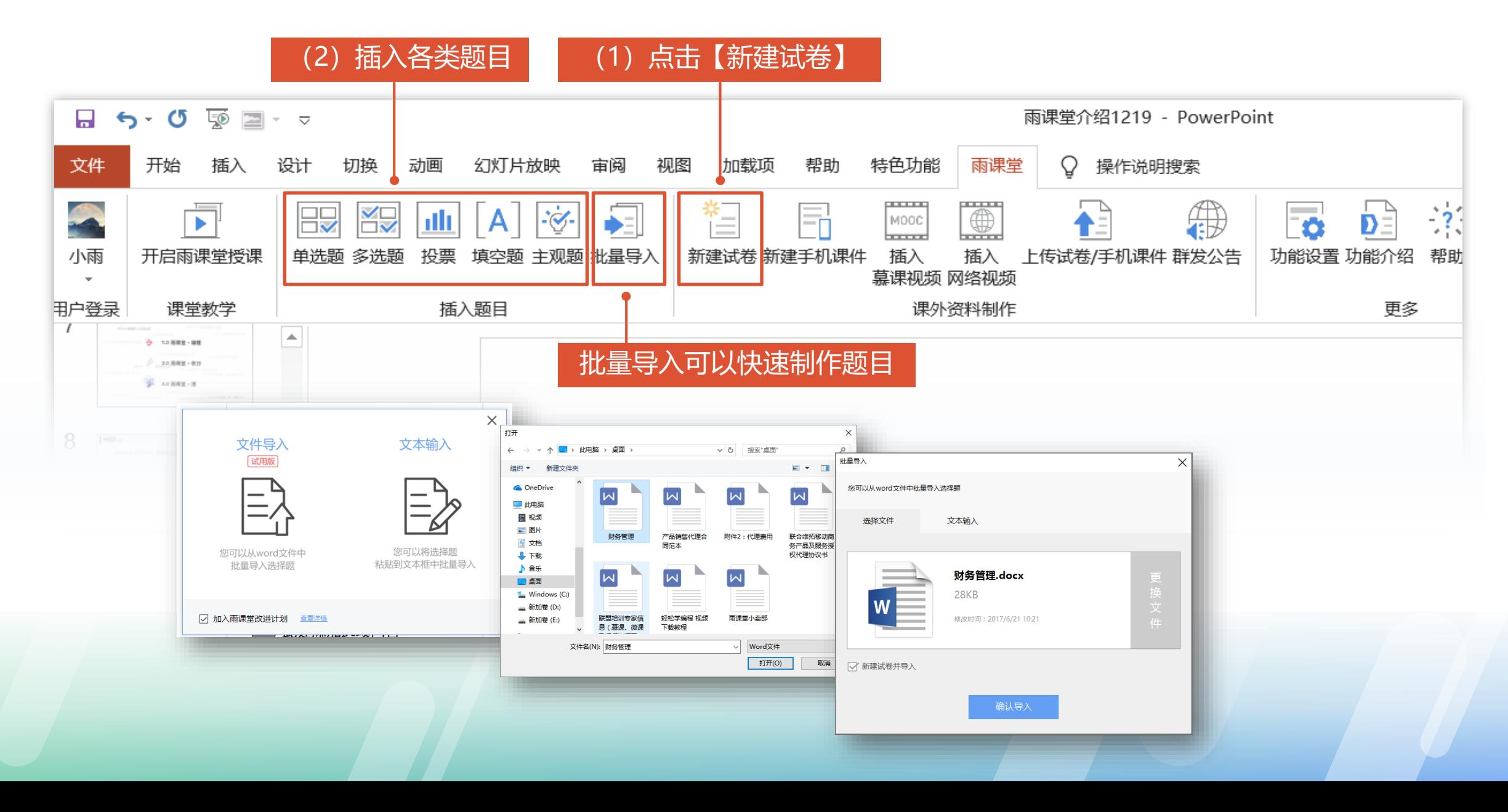

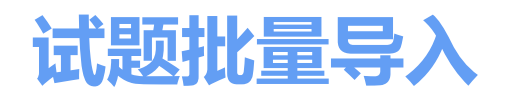

#### 试题批量导入是指在制作PPT课件或者试卷时,批量导入Word格式习题的功能。 不设置固定的习题模板,但建议老师将习题设置为下图中的类型。

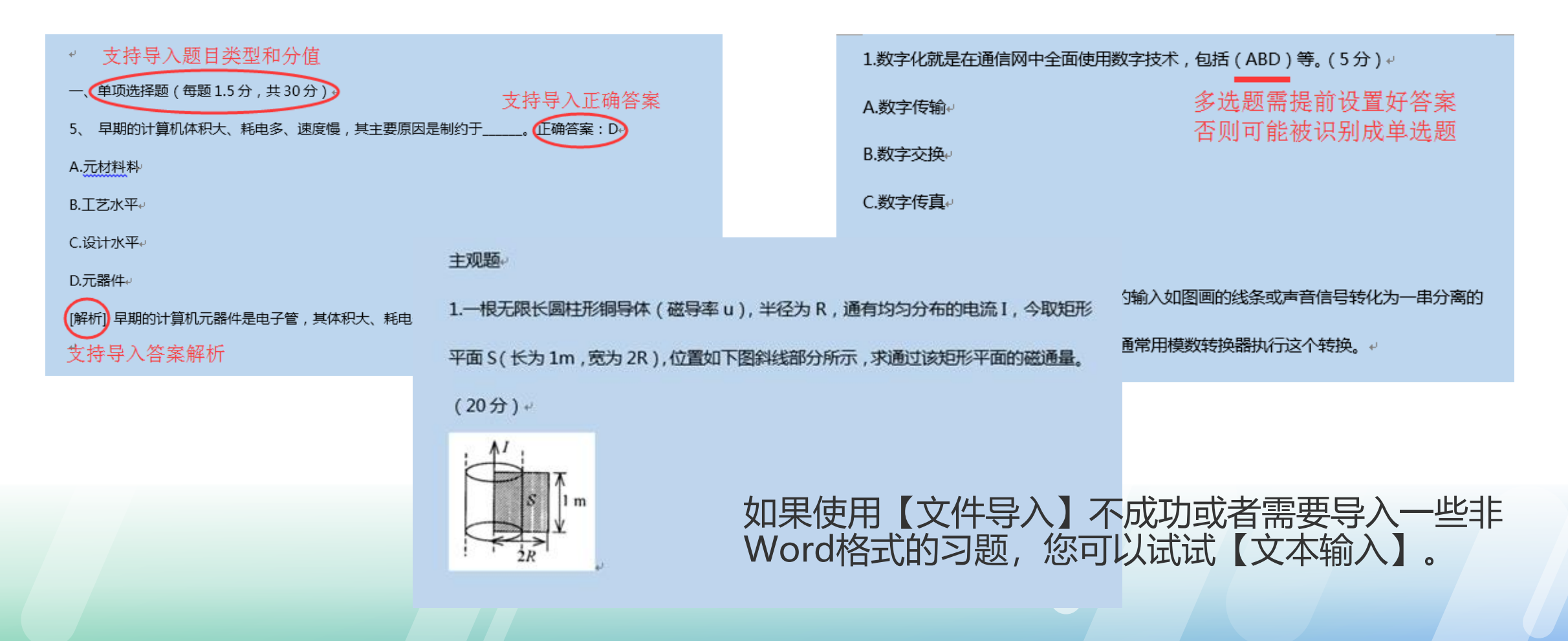

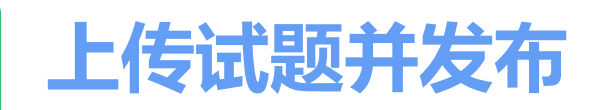

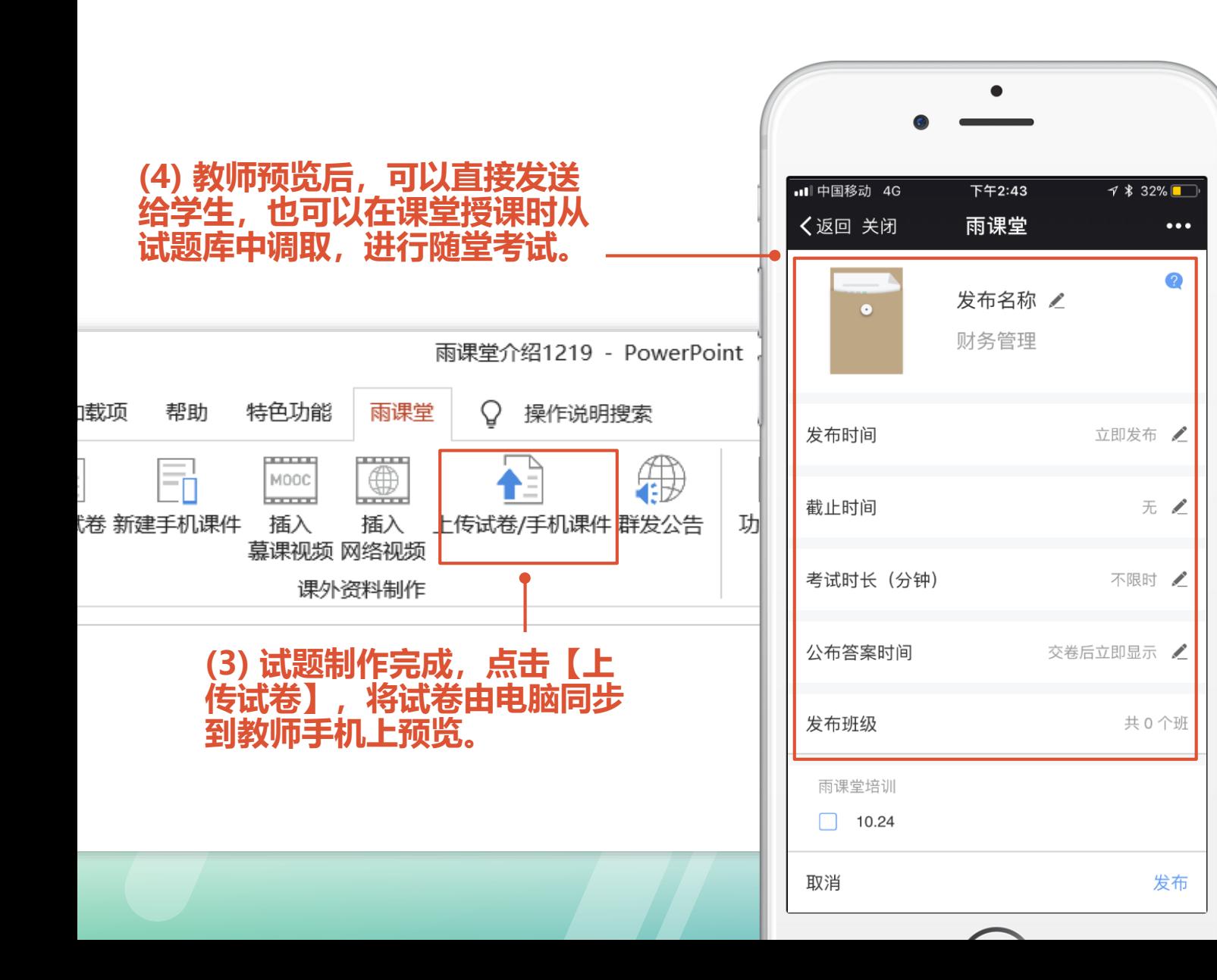

#### 教师发送作业后,学生微信-雨课堂收 到【作业提交提醒】,点击即可作答

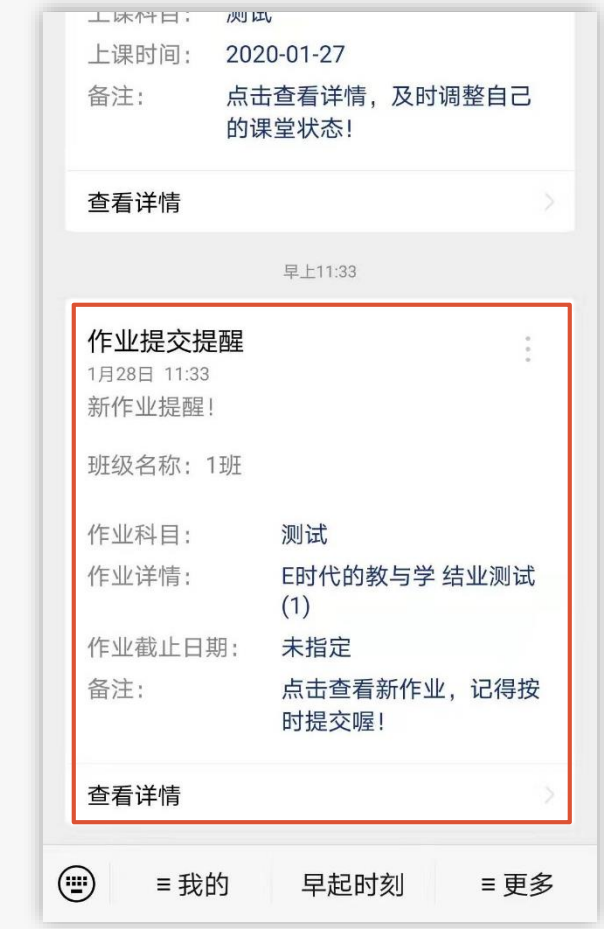

## **教师在手机端批改主观题**

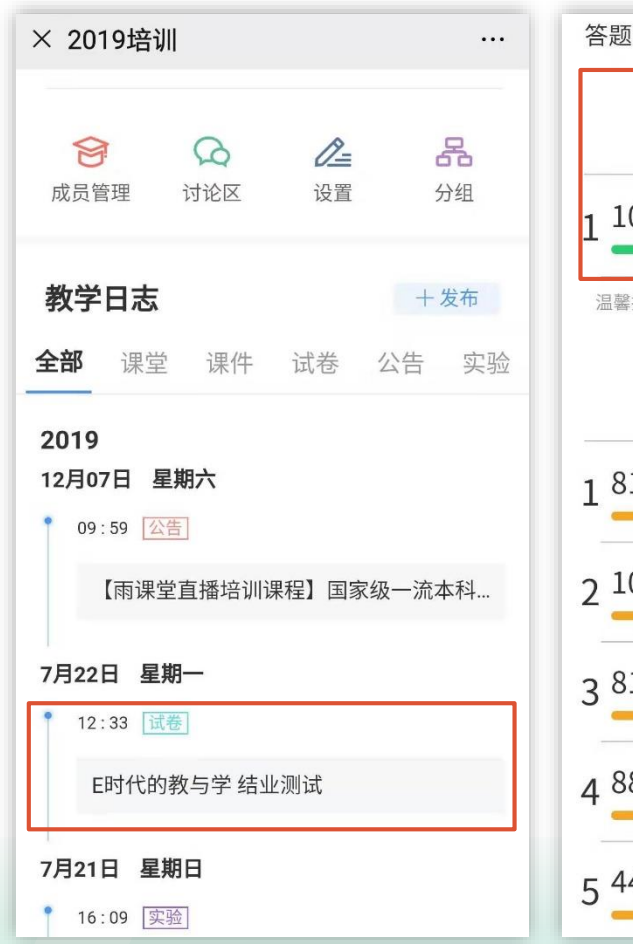

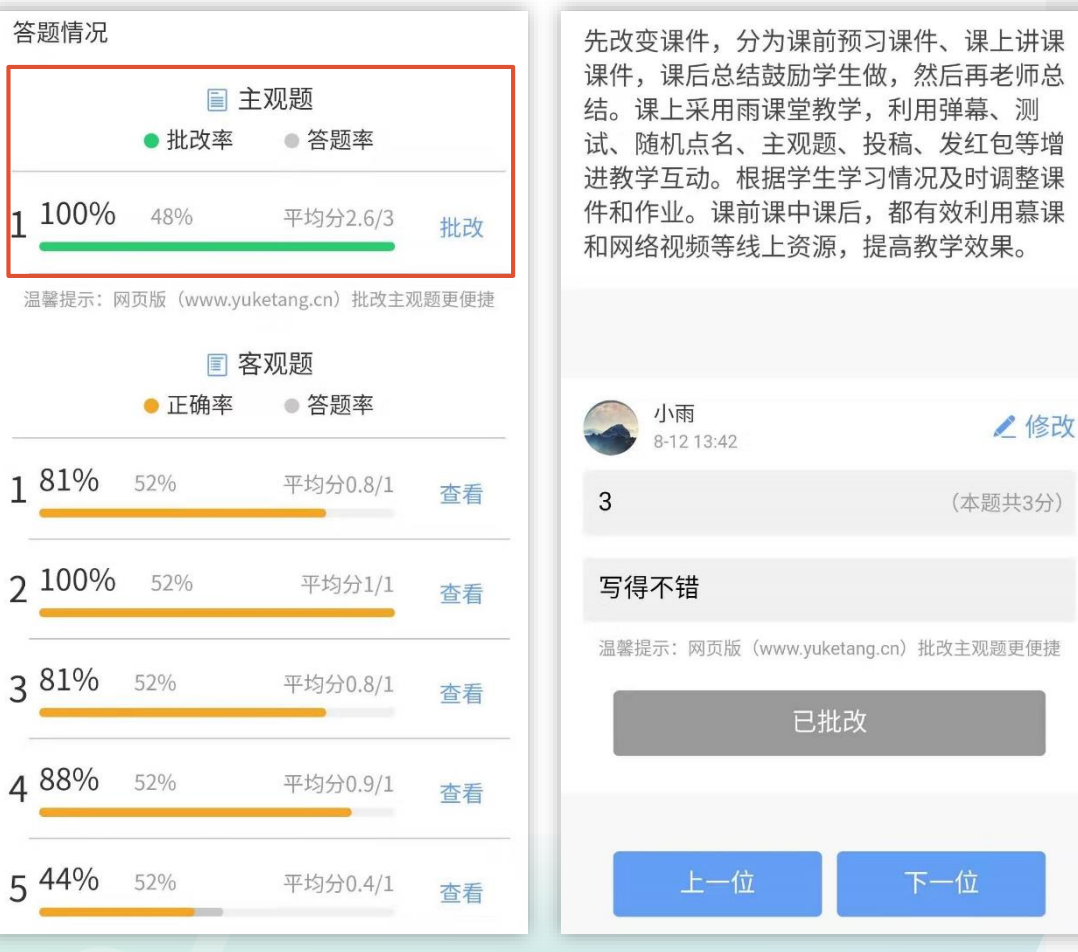

#### **手机上批改**

1.在雨课堂公众号首页, 点 击【我的】-【课程】,在 【我教的课】中,选择需要 批改的作业。

2.客观题直接展示学生作答 结果。

3. 教 师 点 击 【 主 观 题 】- 【批改】,可给学生作答进 行打分,填写评语等。

### **教师在电脑-雨课堂网页版批改主观题**

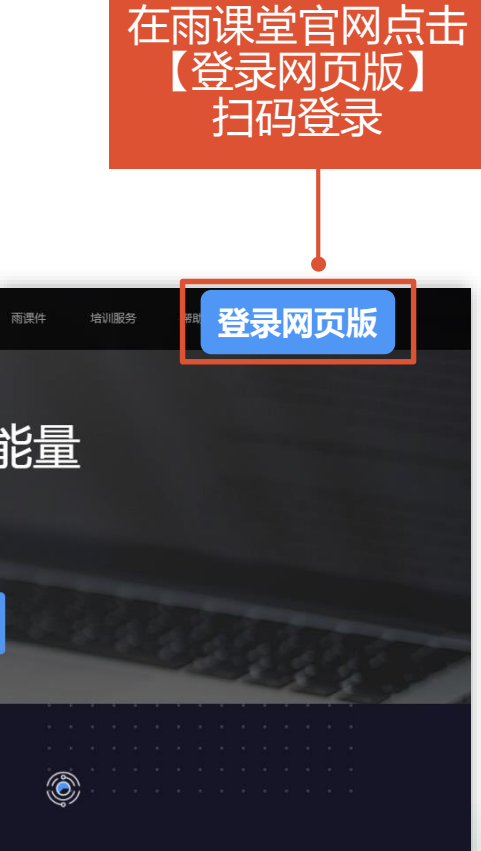

小插件,大数据

将教学工具巧妙融入PowerPoint与微信 全景式采集数据,驱动教学探微。

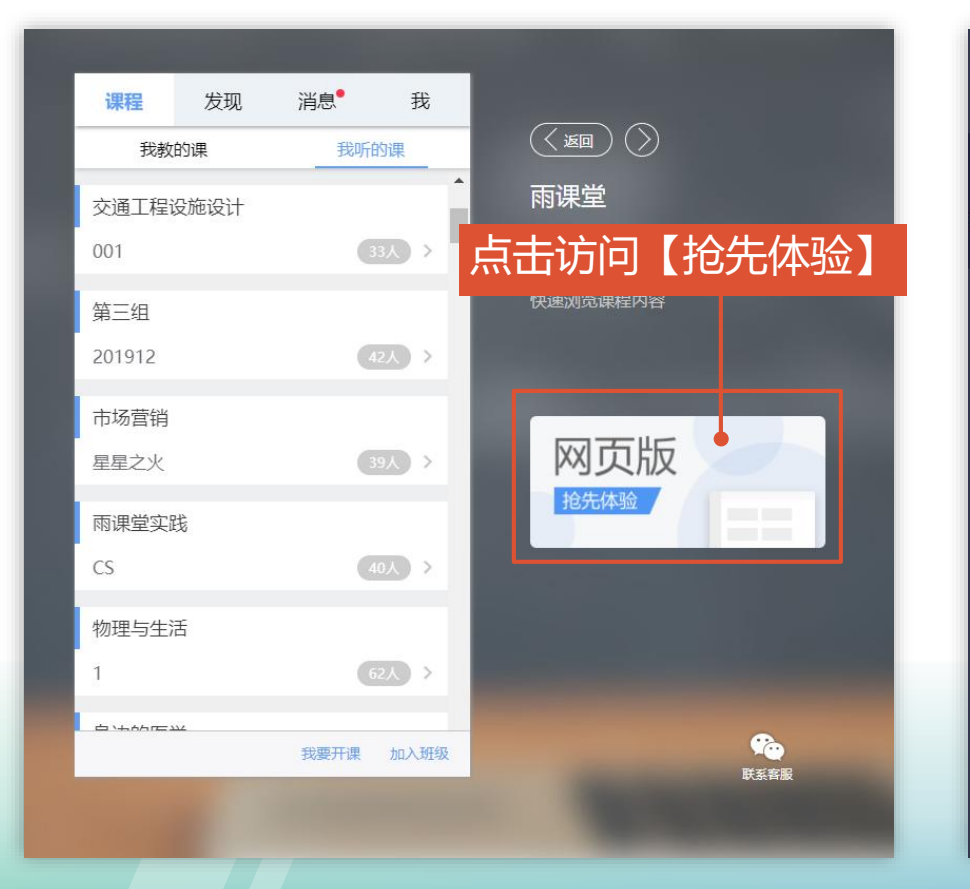

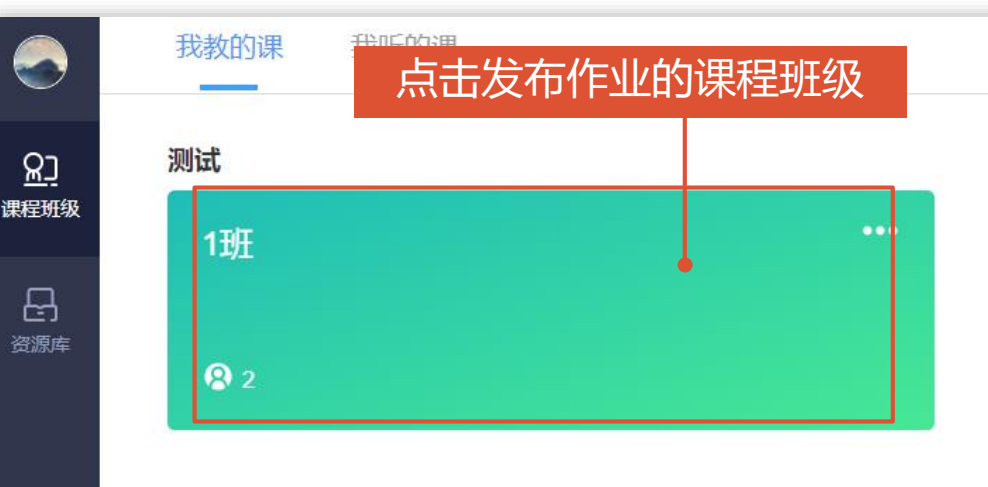

#### 学堂在线线上培训班

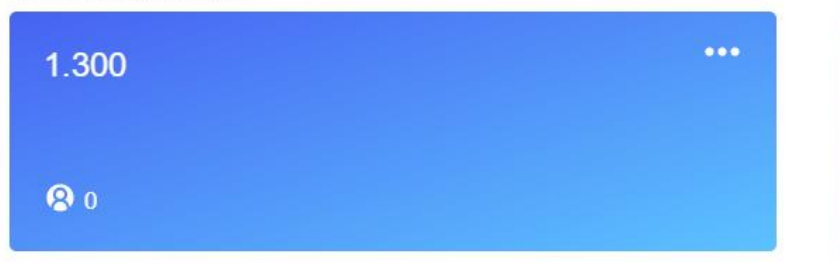

 $\epsilon$ 

### **教师在电脑-雨课堂网页版批改主观题**

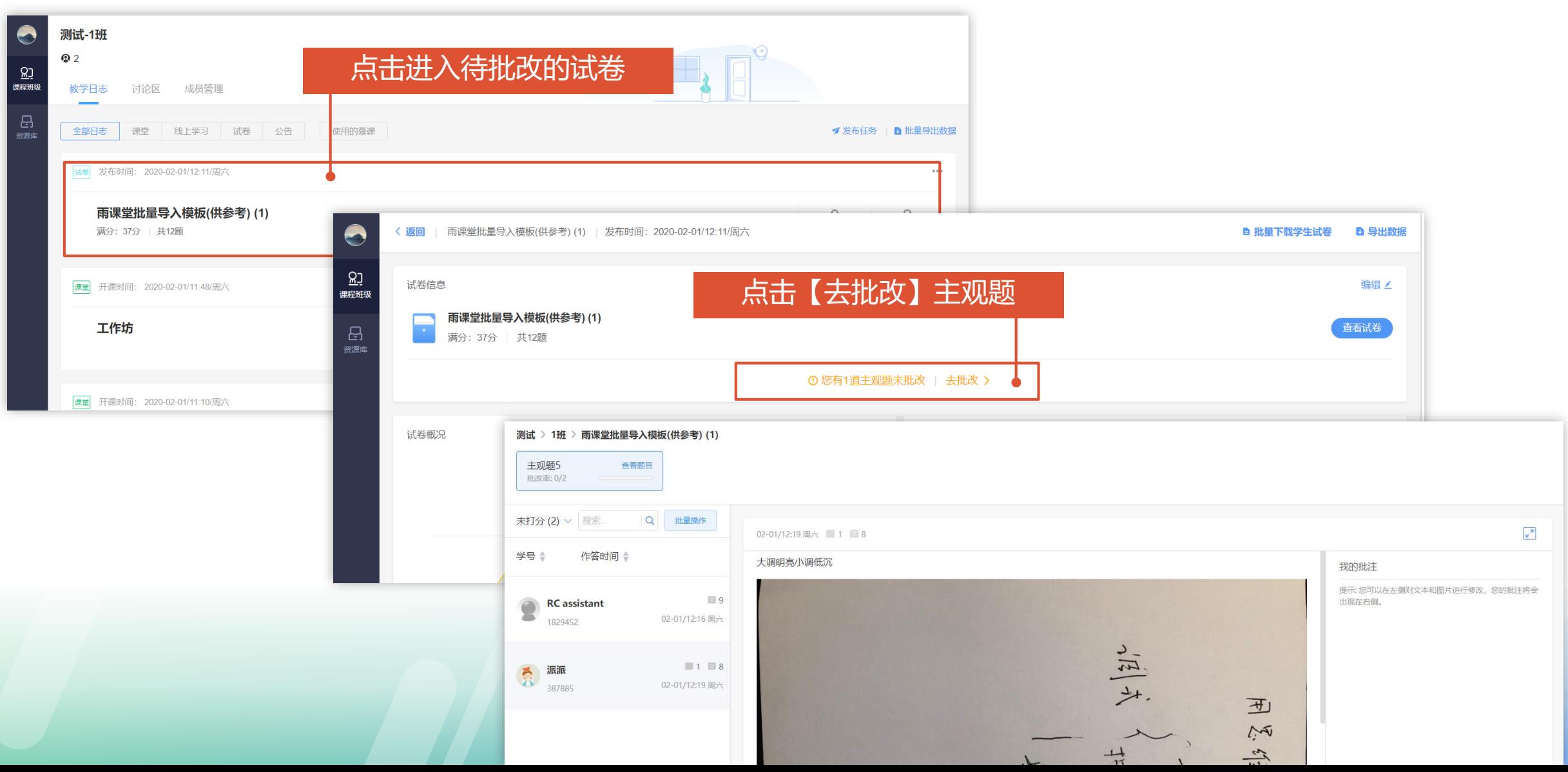

### **教师在电脑-雨课堂网页版批改主观题**

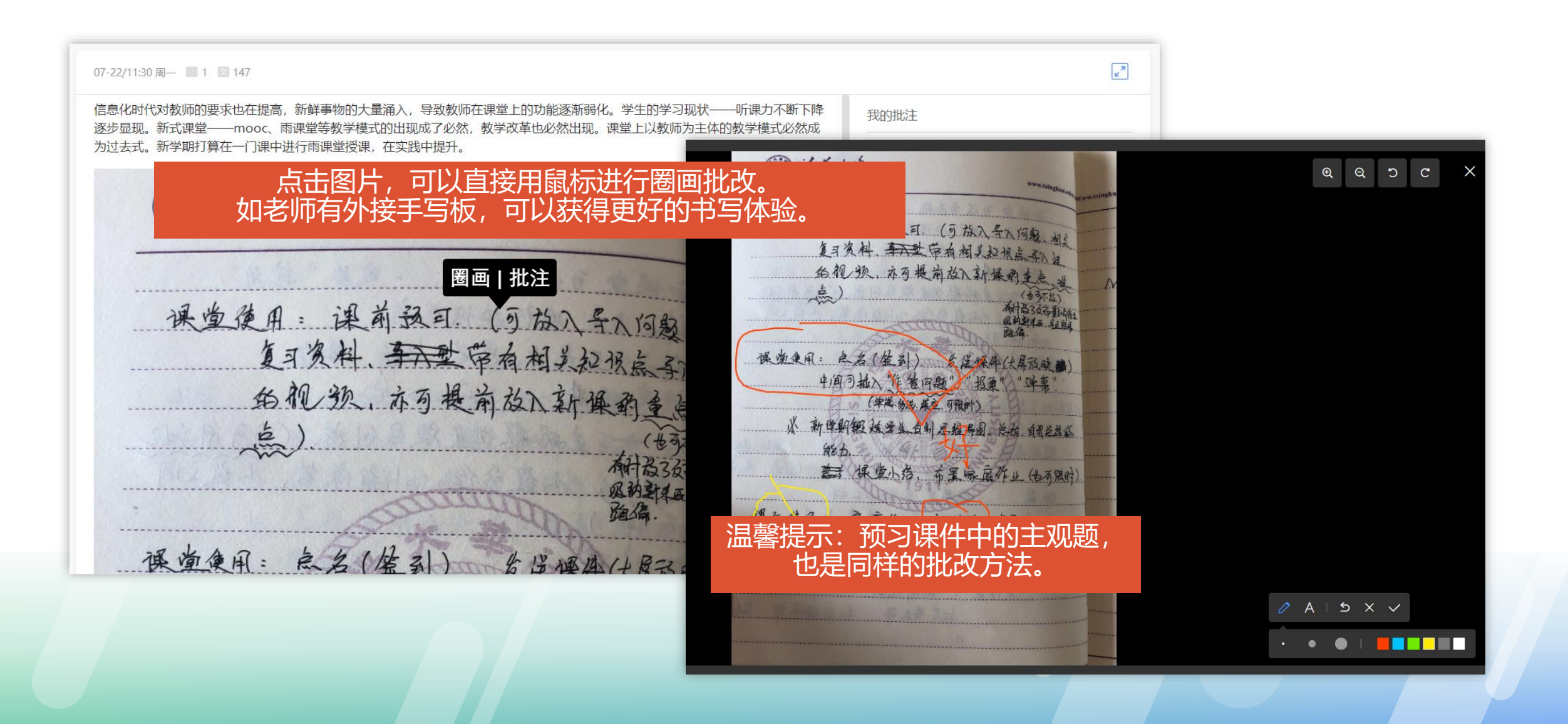

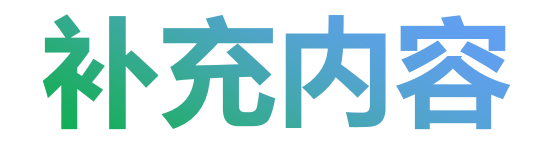

# 发送公告通知

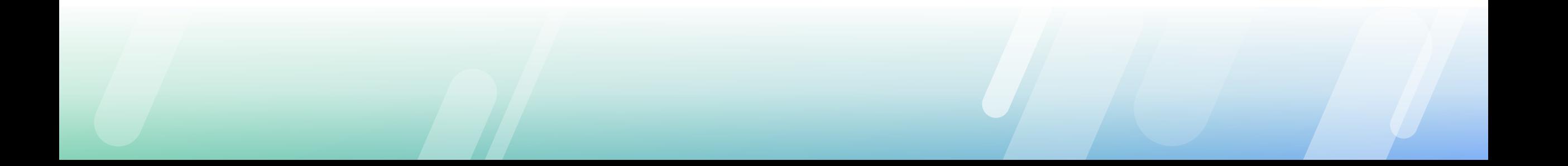

### **教师群发公告通知**

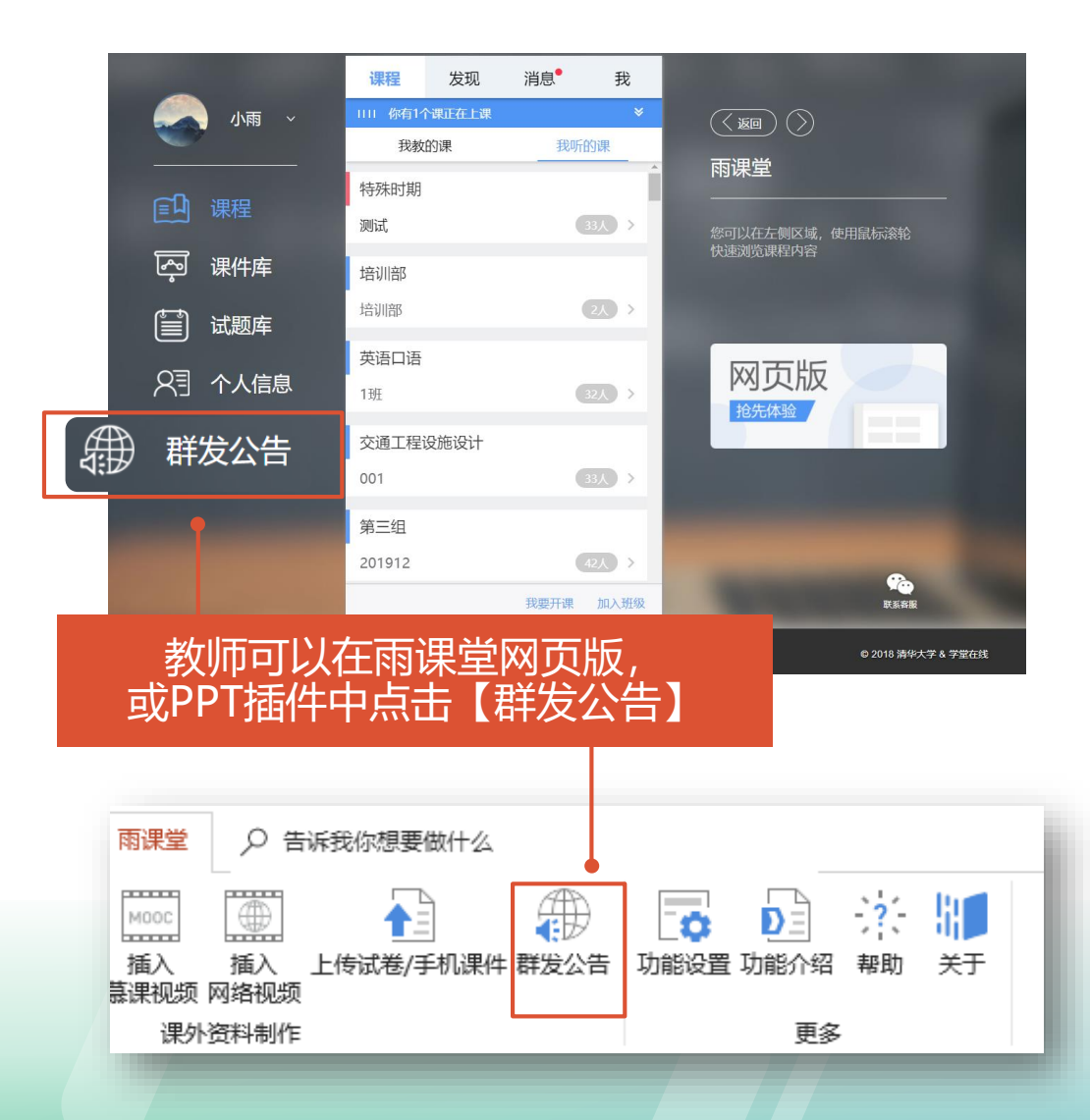

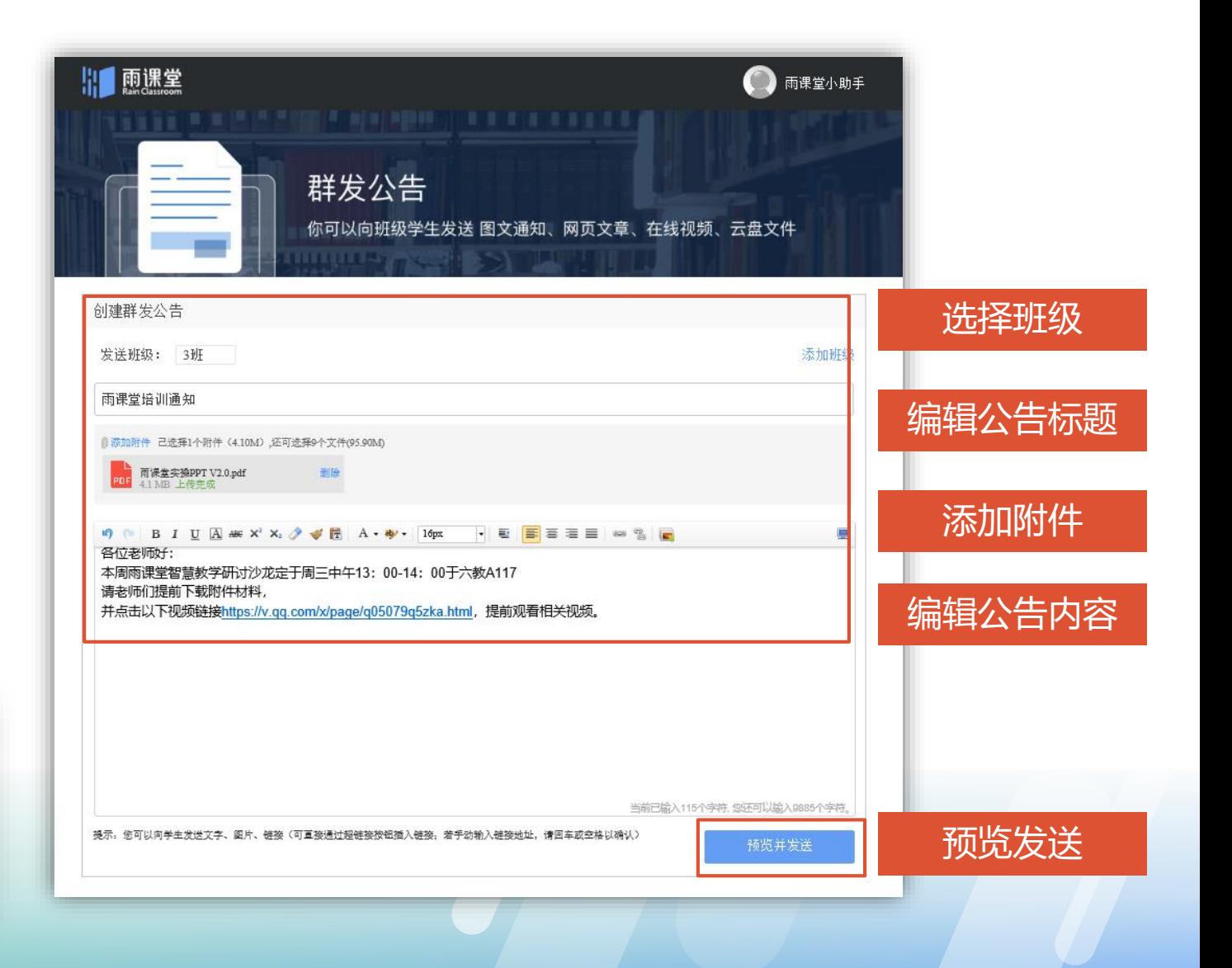

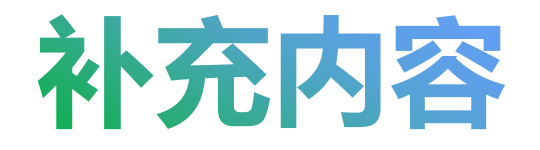

# **网页版更多功能**

## **雨课堂网页版更多功能**

**1. 教学数据的批量导出,具体可参见帮助中心操作视频**

**2. 下载/打印pdf版的课件,具体参见帮助中心说明**

**3. 学生可以用网页版观看课程,完成作业等。** 手机微信雨课堂:方便灵活 电脑网页版:界面清晰,观看体验更好

## **如有操作疑问,您可以访问雨课堂帮助中心 有详细的操作视频**

#### **<http://ykt.io/help>**

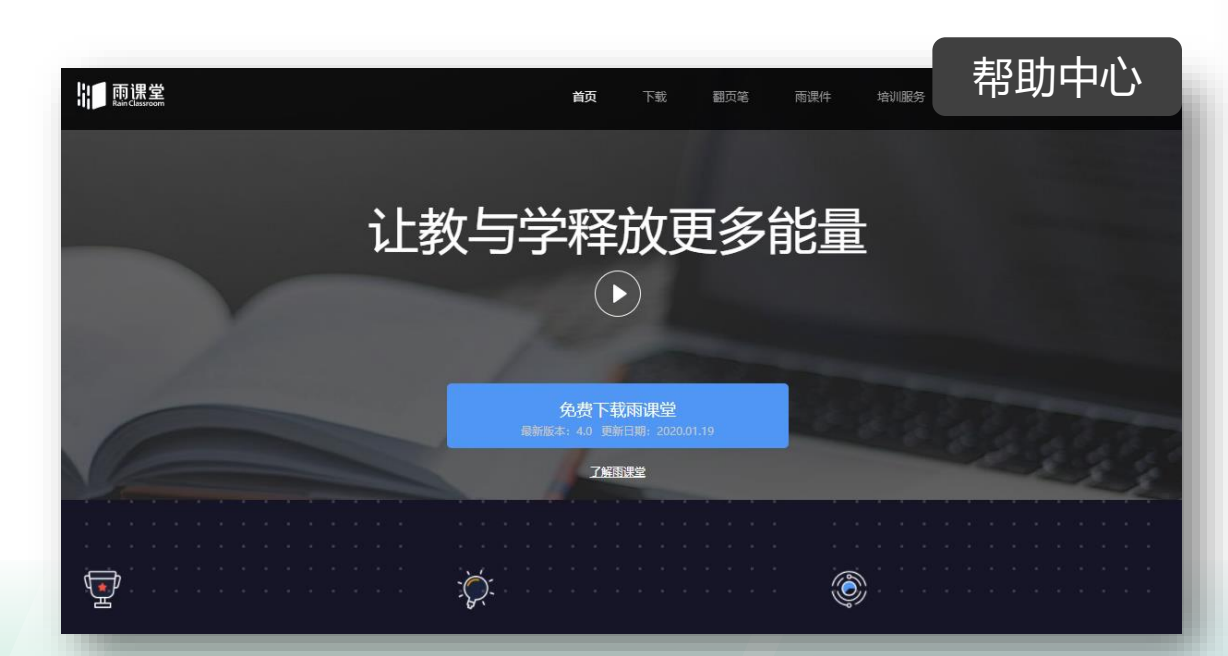

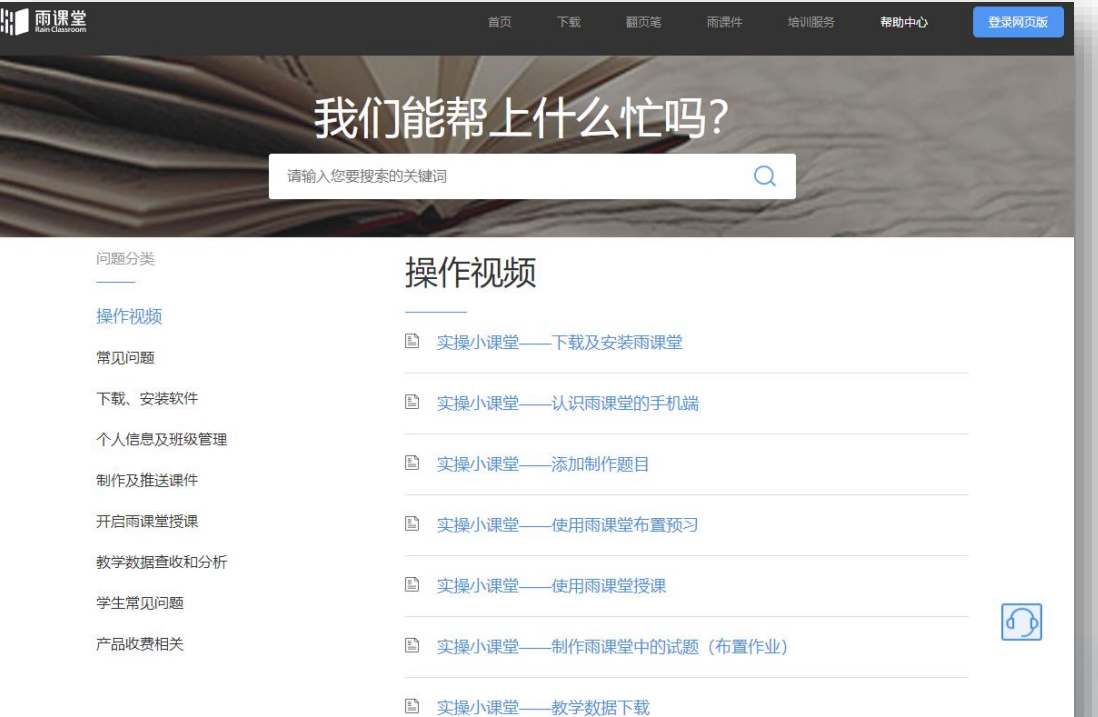

# **到校延期,教学不延期**

学堂在线将免费为全国高校教师,提供定期多轮**雨课堂线 上授课功能直播培训课程、互动答疑**,帮助广大教师能够 [在短时期内熟悉智慧教学功能及应用,让身处不同地域的](http://ykt.io/help) 师生能够进行 "零距离"教学互动。

将免费定期多轮提供**师资培训线上直播课程**,由清华大学 等高校的一线师资授课,使全国广大教师能够足不出户享 受到优质的培训课程,全力为大家打造"掌上培训班"。

将组织一批雨课堂**混合式教学名师开设教学示范课,**便于全 国广大教师能够进行线上观摩学习。

[欢迎老师们加入雨课堂班级](http://ykt.io/help)

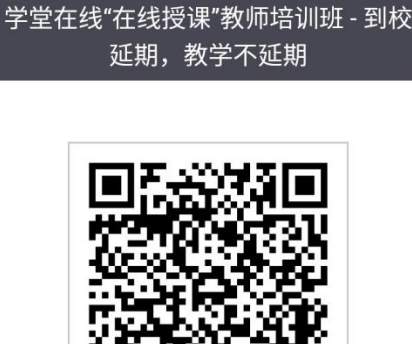

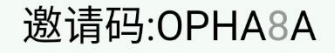